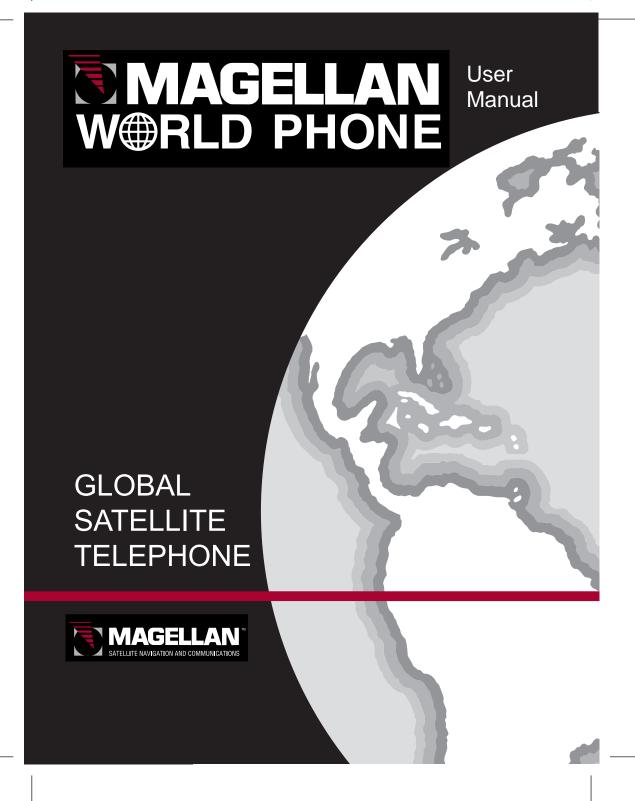

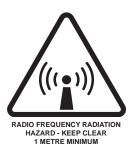

### RADIATION WARNING

High levels of radio frequency radiation are considered health hazardous. Although no single value of "safe radiation level" has been agreed upon by all countries, the American National Standards Institute (ANSI/LEEE C95.1-1992) recommends that people should not be exposed to radiation stronger than 1 milliwatt per square centimetre at the frequencies used in the WORLDPHONE terminal. Accordingly, the operator of the terminal should ensure that the area extending 1 metre from the front of the antenna be kept clear of personnel when the terminal is transmitting.

#### **OBTAINING LICENSING FOR INMARSAT TERMINALS**

Under rights given under ITU Radio Regulations, local telecommunications administrations establish and enforce national rules and regulations governing types of emissions, power levels, and other parameters that effect the purity of signal, which may be radiated in the various frequency bands of the radio spectrum.

To legally operate an Inmarsat terminal, it is necessary to obtain permission from the local telecommunications regulatory authorities of the country you are operating within. Using your terminal in any country without permission causes you to run the risk of confiscation of the terminal or legal action from local authorities. Normal practice for taking telecommunications into another country is to apply for a license before travel. If a license has not been obtained before travel, the equipment may be put into storage by local authorities until such time as a license is obtained.

All specifications are subject to change without notice.

| Chapter 1. Genting Started           Introduction         1.1           Telephone Unit (TPU)         1.3           WorldPhone Portable         1.6           WorldPhone Provident         1.12           WorldPhone Marine         1.13           WorldPhone Voyager         1.16           Chapter 2. Operation                                                                                                    |
|----------------------------------------------------------------------------------------------------|
| WorldPhone Portable                                                                                                    |
| WorldPhone Provident                                                                                                    |
| WorldPhone Voyager 1 16                                                                                                    |
| Chapter 2. Operation                                                                                                    |
| WorldPhone Voyager                                                                                                    |
| Making a call                                                                                                    |
| Special calls 2.9                                                                                                    |
| Receiving a call                                                                                                    |
| Functions                                                                                                    |
| Phone book                                                                                                    |
| Key lock                                                                                                    |
| Selecting default Net service provider                                                                                                    |
| Data/printer port setup                                                                                                    |
| Phone setup                                                                                                    |
| Setting default contrast and ringing volume                                                                                                    |
| Setting date and time 2.20<br>Setting key lock 2.29                                                                                                    |
| Language setup                                                                                                    |
| Language reset                                                                                                    |
| Call charge setup 2.33                                                                                                    |
| Traffic log2.34                                                                                                    |
| Precharge                                                                                                    |
| Advanced functions:                                                                                                    |
| Access control                                                                                                    |
| Restricted dialing                                                                                                    |
| Restricted dialing setup                                                                                                    |
| Access code setup 2.47                                                                                                    |
| Restricted SIM usage                                                                                                    |
| Checking SIM restrictions                                                                                                    |
| Satellite setup                                                                                                    |
| Net service provider and terrestrial network                                                                                                    |
| S/A operator and terrestrial network                                                                                                    |
| Advanced functions:   2.42                                                                                                    |
| Net service providers                                                                                                    |
| Power conservation                                                                                                    |
| Storing of Preferred/Allowed Net service provider                                                                                                    |
|                                                                                                    |
| and Stand Alone operator on the SIM Card                                                                                                    |
| and Stand Alone operator on the SIM Card                                                                                                    |
| and Stand Alone operator on the SIM Card                                                                                                    |
| and Stand Alone operator on the SIM Card 2,56 Charge tone 2,28 Information available 2,59 IMN numbers 2,59 Misc. version ID information 2,60                                                                                                    |
| and Stand Alone operator on the SIM Card 2.56 Charge tone 2.58 Information available 2.59 IMN numbers 2.59 Misc. version ID information 2.60 Oscillator compensation 2.60                                                                                                    |
| And Stand Alone operator on the SIM Card   2.56                                                                                                    |
| and Stand Alone operator on the SIM Card 2.56 Charge tone 2.58 Information available 2.59 IMN numbers 2.59 Misc. version ID information 2.60 Oscillator compensation 2.60 Network status 2.60 Installation 2.61 Installation 2.61                                                                                                    |
| and Stand Alone operator on the SIM Card 2,56 Charge tone 2,58 Information available 2,59 IMN numbers 2,59 IMN revision ID information 2,60 Oscillator compensation 2,60 Network status 2,60 Installation 2,61 Paid functions 2,61 Prince name setup 2,61                                                                                                    |
| and Stand Alone operator on the SIM Cara       2.56         Charge tone       2.58         Information available       2.59         IMN numbers       2.59         Misc. version ID information       2.60         Oscillator compensation       2.60         Network status       2.60         Installation       2.61         Paid functions       2.61         Phone name setup       2.61         Chapter 3. Telefax Service                                                                                                    |
| and Stand Alone operator on the SIM Cara 2.56 Charge tone 2.58 Information available 2.59 IMM numbers 2.59 Misc. version ID information 2.60 Oscillator compensation 2.60 Network status 2.60 Installation 2.61 Paid functions 2.61 Phone name setup 2.61 Chapter 3. Telefax Service Setting up 3.1 Using telefax with the WorldPhone 3.22                                                                                                    |
| and Stand Alone operator on the SIM Card 2.56 Charge tone 2.58 Information available 2.59 Information available 2.59 Misc. version ID information 2.60 Oscillator compensation 2.60 Network status 2.60 Installation 2.61 Paid functions 2.61 Phone name setup 2.61 Chapter 3. Telefax Service Setting up 3.1 Using telefax with the WorldPhone 3.2 Chapter 4. Data Service                                                                                                    |
| and Stand Alone operator on the SIM Card 2.56 Charge tone 2.58 Information available 2.59 Information available 2.59 Misc. version ID information 2.60 Oscillator compensation 2.60 Network status 2.60 Installation 2.61 Paid functions 2.61 Phone name setup 2.61 Chapter 3. Telefax Service Setting up 3.1 Using telefax with the WorldPhone 3.2 Chapter 4. Data Service                                                                                                    |
| and Stand Alone operator on the SIM Cara 2.56 Charge tone 2.58 Information available 2.59 IMM numbers 2.59 Misc. version ID information 2.60 Oscillator compensation 2.60 Network status 2.60 Installation 2.61 Paid functions 2.61 Paid functions 2.61 Phone name setup 2.61 Chapter 3. Telefax Service Setting up 3.1 Using telefax with the WorldPhone 3.2 Chapter 4. Data Service Setting up 4.1 Chapter 5. Appendices / Index Appendix A                                                                                                    |
| and Stand Alone operator on the SIM Cara 2.56 Charge tone 2.58 Information available 2.59 IMM numbers 2.59 Misc. version ID information 2.60 Oscillator compensation 2.60 Network status 2.60 Installation 2.61 Paid functions 2.61 Paid functions 2.61 Phone name setup 2.61 Chapter 3. Telefax Service Setting up 3.1 Using telefax with the WorldPhone 3.2 Chapter 4. Data Service Setting up 4.1 Chapter 5. Appendices / Index Appendix A                                                                                                    |
| and Stand Alone operator on the SIM Card 2.56 Charge tone 2.58 Information available 2.59 IMN numbers 2.59 Misc. version ID information 2.60 Oscillator compensation 2.60 Network status 2.60 Installation 2.61 Paid functions 2.61 Phone name setup 2.61 Chapter 3. Telefax Service Setting up 3.1 Using telefax with the WorldPhone 3.2 Chapter 4. Data Service Setting up 4.1 Chapter 5. Appendices / Index Appendix A Telephone country codes A-5 Service address codes 4-5                                                                                                    |
| and Stand Alone operator on the SIM Card 2.56 Charge tone 2.58 Information available 2.59 IMN numbers 2.59 Misc. version ID information 2.60 Oscillator compensation 2.60 Network status 2.60 Installation 2.61 Paid functions 2.61 Phone name setup 2.61 Chapter 3. Telefax Service Setting up 3.1 Using telefax with the WorldPhone 3.2 Chapter 4. Data Service Setting up 4.1 Chapter 5. Appendices / Index Appendix A Telephone country codes A-5 Service address codes 4-5                                                                                                    |
| and Stand Alone operator on the SIM Card 2.56 Charge tone 2.58 Information available 2.59 IMN numbers 2.59 Misc. version ID information 2.60 Oscillator compensation 2.60 Network status 2.60 Installation 2.61 Paid functions 2.61 Phone name setup 2.61 Chapter 3. Telefax Service Setting up 3.1 Using telefax with the WorldPhone 3.2 Chapter 4. Data Service Setting up 4.1 Chapter 5. Appendices / Index Appendix A Telephone country codes A-5 Service address codes 4-5                                                                                                    |
| and Stand Alone operator on the SIM Card 2.56 Charge tone 2.58 Information available 2.59 IMN numbers 2.59 Misc. version ID information 2.60 Oscillator compensation 2.60 Network status 2.60 Installation 2.61 Paid functions 2.61 Phone name setup 2.61 Chapter 3. Telefax Service Setting up 3.1 Using telefax with the WorldPhone 3.2 Chapter 4. Data Service Setting up 4.1 Chapter 5. Appendices / Index Appendix A Telephone country codes A-5 Service address codes 4-5                                                                                                    |
| and Stand Alone operator on the SIM Card 2.56 Charge tone 2.58 Information available 2.59 IMN numbers 2.59 Misc. version ID information 2.60 Oscillator compensation 2.60 Network status 2.60 Installation 2.61 Paid functions 2.61 Phone name setup 2.61 Chapter 3. Telefax Service Setting up 3.1 Using telefax with the WorldPhone 3.2 Chapter 4. Data Service Setting up 4.1 Chapter 5. Appendices / Index Appendix A Telephone country codes A-5 Service address codes 4-5                                                                                                    |
| and Stand Alone operator on the SIM Card 2.56 Charge tone 2.58 Information available 2.59 IMN numbers 2.59 Misc. version ID information 2.60 Oscillator compensation 2.60 Network status 2.60 Installation 2.61 Paid functions 2.61 Phone name setup 2.61 Chapter 3. Telefax Service Setting up 3.1 Using telefax with the WorldPhone 3.2 Chapter 4. Data Service Setting up 4.1 Chapter 5. Appendices / Index Appendix A Telephone country codes A-5 Service address codes 4-5                                                                                                    |
| and Stand Alone operator on the SIM Card 2.56 Charge tone 2.58 Information available 2.59 IMN numbers 2.59 Misc. version ID information 2.60 Oscillator compensation 2.60 Network status 2.60 Installation 2.61 Paid functions 2.61 Phone name setup 2.61 Chapter 3. Telefax Service Setting up 3.1 Using telefax with the WorldPhone 3.2 Chapter 4. Data Service Setting up 4.1 Chapter 5. Appendices / Index Appendix A Telephone country codes A-5 Service address codes 4-5                                                                                                    |
| and Stand Alone operator on the SIM Card 2.56 Charge tone 2.58 Information available 2.59 Information available 2.59 Misc. version ID information 2.60 Oscillator compensation 2.60 Network status 2.60 Installation 2.61 Paid functions 2.61 Phone name setup 2.61 Chapter 3. Telefax Service Setting up 3.1 Using telefax with the WorldPhone 3.2 Chapter 4. Data Service Setting up 4.1 Chapter 5. Appendices / Index Appendix A Telephone country codes A-1 Service address codes A-5 Service address codes A-5 Installation of Marine Antenna B-1 Installation of Provident Antenna B-1 Installation of Provident Antenna B-9 Installation of Provident Antenna B-1 Connecting up optional equipment B-21 Connecting up optional equipment B-21 Connecting up optional equipment B-21 Charger 2.62                                                                                                    |
| and Stand Alone operator on the SIM Card 2.56 Charge tone 2.58 Information available 2.59 Information available 2.59 Misc. version ID information 2.60 Oscillator compensation 2.60 Network status 2.60 Installation 2.61 Paid functions 2.61 Phone name setup 2.61 Chapter 3. Telefax Service Setting up 3.1 Using telefax with the WorldPhone 3.2 Chapter 4. Data Service Setting up 4.1 Chapter 5. Appendices / Index Appendix A Telephone country codes A-1 Service address codes A-5 Service address codes A-5 Installation of Marine Antenna B-1 Installation of Provident Antenna B-1 Installation of Provident Antenna B-9 Installation of Provident Antenna B-1 Connecting up optional equipment B-21 Connecting up optional equipment B-21 Connecting up optional equipment B-21 Charger 2.62                                                                                                    |
| and Stand Alone operator on the SIM Card 2.56 Charge tone 2.58 Information available 2.59 Information available 2.59 Misc. version ID information 2.60 Oscillator compensation 2.60 Network status 2.60 Installation 2.61 Paid functions 2.61 Phone name setup 2.61 Chapter 3. Telefax Service Setting up 3.1 Using telefax with the WorldPhone 3.2 Chapter 4. Data Service Setting up 4.1 Chapter 5. Appendices / Index Appendix A Telephone country codes A-1 Service address codes A-5 Service address codes A-5 Installation of Marine Antenna B-1 Installation of Provident Antenna B-1 Installation of Provident Antenna B-9 Installation of Provident Antenna B-1 Connecting up optional equipment B-21 Connecting up optional equipment B-21 Connecting up optional equipment B-21 Charger 2.62                                                                                                    |
| and Stand Alone operator on the SIM Card 2.56 Charge tone 2.58 Information available 2.59 Information available 2.59 Misc. version ID information 2.60 Oscillator compensation 2.60 Network status 2.60 Installation 2.61 Paid functions 2.61 Phone name setup 2.61 Phone name setup 3.1 Using telefax with the WorldPhone 3.2 Chapter 3. Telefax Service Setting up 3.1 Using telefax with the WorldPhone 3.2 Chapter 4. Data Service 3.2 Chapter 5. Appendices / Index Appendix A 7 Islephone country codes A-1 Service address codes A-5 Appendix B Installation of Voyager Antenna B-1 Installation of Voyager Antenna B-1 Installation of Provident Antenna B-16 Optional antenna cable B-21 Connecting up optional equipment B-22 Appendix C (WorldPhone Portable/Provident only) Battery charging C-1 Charger C-2 Battery replacement C-3 Appendix D AT commands D-1 DTE interface D-17 Appendix E                                                                                                    |
| and Stand Alone operator on the SIM Cara 2.56 Charge tone 2.58 Information available 2.59 Information available 2.59 Misc. version ID information 2.60 Oscillator compensation 2.60 Network status 2.60 Installation 2.61 Paid functions 2.61 Paid functions 2.61 Phone name setup 2.61 Phone name setup 3.1 Using telefax with the WorldPhone 3.2 Chapter 3. Telefax Service Setting up 3.1 Using telefax with the WorldPhone 3.2 Chapter 4. Data Service Setting up 4.1 Chapter 5. Appendices / Index Appendix A Telephone country codes A-1 Service address codes A-5 Installation of Marine Antenna B-1 Installation of Voyager Antenna B-9 Installation of Provident Antenna B-16 Optional antenna cable B-21 Connecting up optional equipment B-22 Appendix C (WorldPhone Portable/Provident only) Battery charging C-1 Charger C-2 Battery replacement C-3 Appendix D AT commands D-1 Appendix E                                                                                                    |
| and Stand Alone operator on the SIM Cara 2.56 Charge tone 2.58 Information available 2.59 Information available 2.59 Misc. version ID information 2.60 Oscillator compensation 2.60 Network status 2.60 Installation 2.61 Paid functions 2.61 Paid functions 2.61 Phone name setup 2.61 Phone name setup 3.1 Using telefax with the WorldPhone 3.2 Chapter 3. Telefax Service Setting up 3.1 Using telefax with the WorldPhone 3.2 Chapter 4. Data Service Setting up 4.1 Chapter 5. Appendices / Index Appendix A Telephone country codes A-1 Service address codes A-5 Installation of Marine Antenna B-1 Installation of Voyager Antenna B-9 Installation of Provident Antenna B-16 Optional antenna cable B-21 Connecting up optional equipment B-22 Appendix C (WorldPhone Portable/Provident only) Battery charging C-1 Charger C-2 Battery replacement C-3 Appendix D AT commands D-1 Appendix E                                                                                                    |
| and Stand Alone operator on the SIM Cara 2.56 Charge tone 2.58 Information available 2.59 Information available 2.59 Misc. version ID information 2.60 Oscillator compensation 2.60 Network status 2.60 Installation 2.61 Paid functions 2.61 Paid functions 2.61 Phone name setup 2.61 Phone name setup 3.1 Using telefax with the WorldPhone 3.2 Chapter 3. Telefax Service Setting up 3.1 Using telefax with the WorldPhone 3.2 Chapter 4. Data Service Setting up 4.1 Chapter 5. Appendices / Index Appendix A Telephone country codes A-1 Service address codes A-5 Installation of Marine Antenna B-1 Installation of Voyager Antenna B-9 Installation of Provident Antenna B-16 Optional antenna cable B-21 Connecting up optional equipment B-22 Appendix C (WorldPhone Portable/Provident only) Battery charging C-1 Charger C-2 Battery replacement C-3 Appendix D AT commands D-1 Appendix E                                                                                                    |
| and Stand Alone operator on the SIM Card 2.56 Charge tone 2.58 Information available 2.59 Information available 2.59 Misc. version ID information 2.60 Oscillator compensation 2.60 Network status 2.60 Installation 2.61 Paid functions 2.61 Phone name setup 2.61 Chapter 3. Telefax Service Setting up 3.1 Using telefax with the WorldPhone 3.2 Chapter 4. Data Service 3.2 Chapter 5. Appendices / Index Appendix A 7 Telephone country codes A-5 Service address codes A-5 Service address codes A-5 Installation of Voyager Antenna B-1 Installation of Voyager Antenna B-1 Installation of Provident Antenna B-16 Optional antenna cable B-21 Connecting up optional equipment B-22 Appendix C (WorldPhone Portable/Provident only) Battery charging C-1 Charger C-2 Battery replacement C-3 Appendix D AT commands D-1 AT commands D-1 AT commands D- |
| and Stand Alone operator on the SIM Card 2.56 Charge tone 2.58 Information available 2.59 Information available 2.59 Misc. version ID information 2.60 Oscillator compensation 2.60 Network status 2.60 Installation 2.61 Paid functions 2.61 Phone name setup 2.61 Chapter 3. Telefax Service Setting up 3.1 Using telefax with the WorldPhone 3.2 Chapter 4. Data Service 3.2 Chapter 5. Appendices / Index Appendix A 7 Telephone country codes A-5 Service address codes A-5 Service address codes A-5 Installation of Marine Antenna B-1 Installation of Voyager Antenna B-1 Installation of Provident Antenna B-16 Optional antenna cable B-21 Connecting up optional equipment B-22 Appendix C (WorldPhone Portable/Provident only) Battery charging C-1 Charger C-2 Battery replacement C-3 Appendix D AT commands D-1 DTE interface D-17 Appendix E Secure voice (option) E-1 Appendix F Character map Appendix G List of terms Appendix G List of terms Appendix H Appendix G List of terms Appendix H                                                                                                    |
| and Stand Alone operator on the SIM Card 2.56 Charge tone 2.58 Information available 2.59 Information available 2.59 Misc. version ID information 2.60 Oscillator compensation 2.60 Network status 2.60 Installation 2.61 Paid functions 2.61 Phone name setup 2.61 Phone name setup 3.1 Using telefax with the WorldPhone 3.2 Chapter 3. Telefax Service Setting up 3.1 Using telefax with the WorldPhone 3.2 Chapter 4. Data Service Setting up 4.1 Chapter 5. Appendics / Index Appendix A Telephone country codes A-1 Service address codes A-5 Installation of Marine Antenna B-1 Installation of Voyager Antenna B-1 Installation of Provident Antenna B-1 Coptional antenna cable B-21 Connecting up optional equipment B-22 Appendix C (WorldPhone Portable/Provident only) Battery charging C-1 Charger C-2 Battery replacement C-3 Appendix D AT commands D-1 DT interface D-17 Appendix E Secure voice (option) E-1 Aero functions (option) E-2 Appendix E Character map F-1 Appendix G List of terms G-1 System description H-1                                                                                                    |
| and Stand Alone operator on the SIM Card 2.56 Charge tone 2.58 Information available 2.59 Information available 2.59 Misc. version ID information 2.60 Oscillator compensation 2.60 Network status 2.60 Installation 2.61 Paid functions 2.61 Phone name setup 2.61 Chapter 3. Telefax Service Setting up 3.1 Using telefax with the WorldPhone 3.2 Chapter 4. Data Service 3.2 Chapter 5. Appendices / Index Appendix A 7 Telephone country codes A-5 Service address codes A-5 Service address codes A-5 Installation of Marine Antenna B-1 Installation of Voyager Antenna B-1 Installation of Provident Antenna B-16 Optional antenna cable B-21 Connecting up optional equipment B-22 Appendix C (WorldPhone Portable/Provident only) Battery charging C-1 Charger C-2 Battery replacement C-3 Appendix D AT commands D-1 DTE interface D-17 Appendix E Secure voice (option) E-1 Appendix F Character map Appendix G List of terms Appendix G List of terms Appendix H Appendix G List of terms Appendix H                                                                                                    |

# 1. Getting Started

# 2. Operation

# 3. Telefax Service

# 4. Data Service

# 5. Appendices

WorldPhone – User's Manual

Doc. No. QLZB 911084-3 Rev.B Copytema 04/99

| Introduction         |      |
|----------------------|------|
| Telephone Unit (TPU) | 1.3  |
| WorldPhone Portable  | 1.6  |
| WorldPhone Provident | 1.12 |
| WorldPhone Marine    | 1.13 |
| WorldPhone Voyager   | 1.16 |

#### General

The WorldPhone communication terminal provides access to the international dial-up telephone, facsimile and data networks via the INMARSAT satellite system.

• The terminal **Telephone Unit** (**TPU**) can be operated with any of the below six WorldPhone antennas:

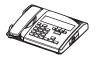

• WorldPhone Portable antenna with RF transceiver built into the lid.

The antenna also allows semi- or fixed mounting on a flat surface, or tripod.

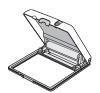

• WorldPhone Marine, a tracking antenna designed for use on marine crafts, leisure yachts and work boats alike.

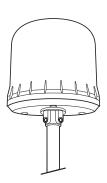

• WorldPhone Voyager, a tracking antenna designed for use on vehicles, trains or riverboats.

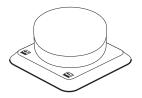

## Introduction cont'd

• WorldPhone Provident, a fixed mounted antenna designed to provide telecommunication services for remote villages, farms, businesses, construction sites etc.

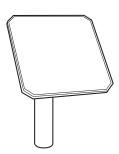

• WorldPhone Expander, which allows simultanous operation of up to six WorldPhone Telephone Units through a one meter parabolic dish antenna. See separate information.

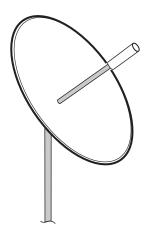

• WorldPhone Aero, intended for use on the small to medium size aircraft.

See separate information.

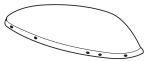

Note!

It is advisable to turn off the equipment prior to switching antenna.

# **Telephone Unit (TPU)**

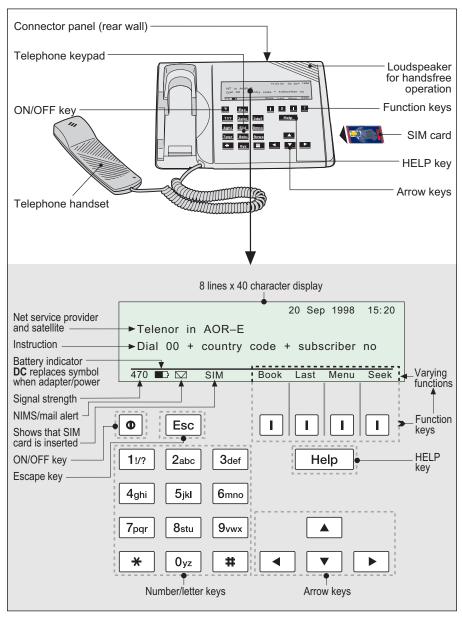

Figure 1.1 WorldPhone Telephone Unit (TPU).

# Telephone Unit (TPU) cont'd

#### SIM card

The SIM card (Subscriber Identity Module) carries subscription information from your Inmarsat Service Provider (ISP) or Net service provider on an integrated circuit. The WorldPhone used with the SIM card assumes the identity of the SIM card.

The SIM card has its own set of numbers on which the user can be contacted irrespective of the WorldPhone used. All outgoing calls will be billed to the owner of the SIM card.

The SIM card is protected by means of a lock code. When buying a SIM card you will receive a Personal Identification Number (PIN) that will contain up to 8 digits. Contact your dealer if you do not have your PIN code.

If the PIN code entered does not match the PIN code on the SIM card, operation with that particular SIM card will lock-up after three failed attempts. You must then use the SIM un-block code (PUK code) provided by your ISP to un-lock the card. Contact your dealer if you do not have the PUK code.

Note! When using the PUK, the SIM PIN is set to 1 2 3 4.

To change or disable the PIN code, see "User access" in chapter 2. Operation.

The SIM card can store miscellaneous information, f.ex.:

- PIN code (Personal Identification Number)
- Last number list (previously called numbers)
- Phone book
- · Allowed and preferred Net service providers

Note! When using SIM card, the accessibility of the functions described in this manual will depend on the card supplier.

#### PIN code

The user is prompted for the 4-8 digit Personal Identification Number each time the WorldPhone is switched on:

- SIM PIN? (with SIM card).
- Phone PIN? (without SIM card).

Be aware that the PIN protection may have been disabled, see "User access" in chapter 2. Operation.

#### Mail service

The Internet Messages Service (**NIMS**) allows a message of maximum 1024 characters to be sent *to* the WorldPhone from a website, or *from* the WorldPhone to an e-mail address or another WorldPhone.

NIMS messages are addressed to a response NIMS IMN number. See also appendix G.

## Telephone Unit (TPU) cont'd

## Telephone

A DTMF telephone, cordless base station or PABX may be connected to the WorldPhone. This additional telephone is assigned a separate incoming call number.

#### Telefax service

The **Telefax** facility supports Group 3 fax transmission at a rate of 2.4 Kbps. The telefax is assigned a separate incoming call number.

#### Data service

The built in **Data Transmission Service** is capable of transferring data at 2.4 Kbps. It allows the WorldPhone to interface with a PC without the aid of a modem or data card.

The Asynchronous Data (ASD) system provides data transfer between two WorldPhones, or between a WorldPhone and the fixed international network.

The data facility is assigned a separate incoming call number.

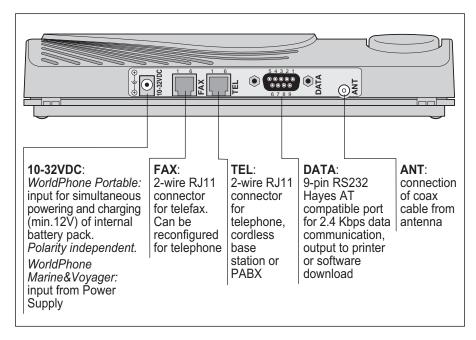

Figure 1.2 Telephone Unit connector panel

## **WorldPhone Portable**

#### General

The WorldPhone Portable terminal consists of two main units housed in a lightweight and portable carrying case:

- The antenna and RF transceiver integrated into the lid.
- The Telephone Unit (and battery pack) that is detachable and rain resistant.

The WorldPhone uses a coax cable to link the two units together. The case is equipped with a handle for transport. The screw socket in the lid allows the antenna to be tripod mounted, or attached to a window using a suction fitting. The total weight of the WorldPhone is 2.7 kgs (including battery pack).

The **Telephone Unit** can easily be shifted for operation with any of the other WorldPhone antennas, see "Introduction" in this chapter.

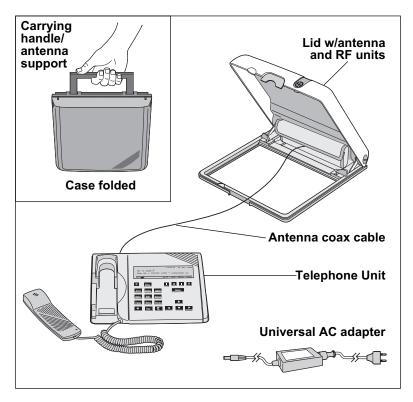

Figure 1.3 WorldPhone Portable, complete.

## Internal battery

The battery indicator on the display indicates the internal charge level:

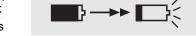

The amount of shading represents the current charge level.

A completely shaded indicator indicates a fully charged battery. As the battery charge level decreases the amount of shading on the battery indicator will also decrease.

A flashing battery indicator indicates that the battery level is low.

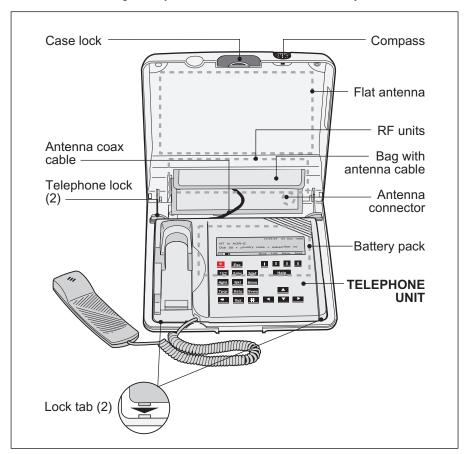

Figure 1.4 WorldPhone Portable, identification.

The WorldPhone turns off automatically once the battery has discharged, to avoid damaging the cells. It must now be powered from an external source for operation and recharging of the battery. The WorldPhone may be connected to an AC source using the Uni-

versal AC Adapter, or directly to a 12-32 V rated DC source. The battery is charged even if the WorldPhone is turned off. The indicator shading increases as the battery re-charges.

For charging and replacement of the battery, see appendix C.

Warning! Problems with the transmission may occur when the battery charge level is low.

Avoid exposing the WorldPhone to extreme heat or cold. Very high or low temperatures reduce the battery capacity.

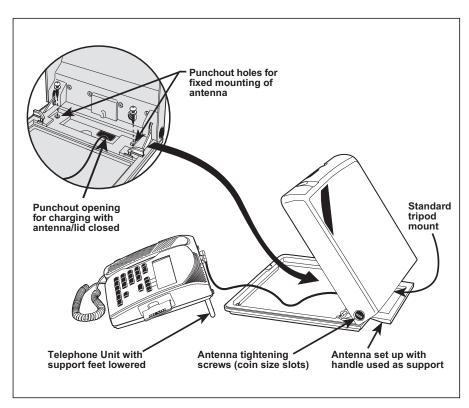

Figure 1.5 WorldPhone Portable connected up.

## Setting up

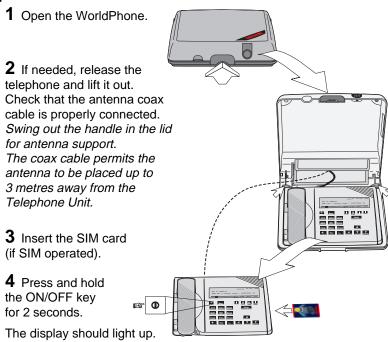

**5** Check for sufficient battery capacity. If low, connect the WorldPhone for recharging from external source, see *appendix C*.

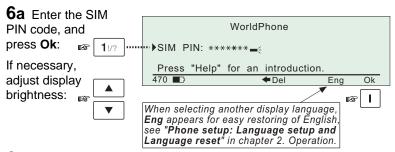

**6b** If no SIM card is inserted, the "Phone PIN" will be prompted for. *Default Phone PIN:* 1 2 3 4 5 6

**7** During the satellite search, beep tones will be heard from the loudspeaker (provided the **Tone** is ON, *see next page*):

- slow intermittent tones when searching for any satellite.
  - rapid intermittent tones when searching for a specific satellite (faster when searching for a single satellite).

**8** To find the correct vertical angle to the satellite, try with the antenna adjusted to 60°, 30° or 0° as indicated.

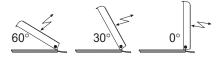

**9** Aim the antenna/lid towards the estimated position of satellite with free line of sight.

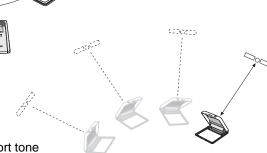

Or make a slow scan across the hemisphere.

When receiving a satellite signal, a short tone will sound. If it is an Inmarsat

satellite, a continuous tone will sound with varying frequency (provided the **Tone** is ON, see next page).

The WorldPhone always starts with **Tone off** and "any satellite" search. See step 10.

When closing in on a satellite, turning the antenna/lid horizontally and adjusting its vertical angle, the tone should increase in frequency.

**10** A shaded signal strength bar will appear in the display. The longer the signal bar or higher the signal strength indicator value, the better the signal quality. The bar becomes solid when the signal strength value reaches 400.

The maximum marker indicates the highest signal strength achieved during the current search.

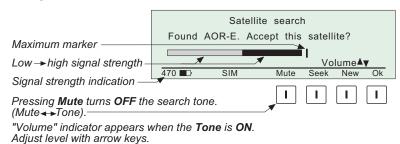

11 Pressing the Seek function key starts the search again.

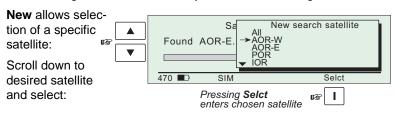

Note! Searching for a **New** satellite should be done under special circumstances only.

Searching for **any satellite** is the normal mode of operation (default).

**12** Pressing **Ok** initializes the system.

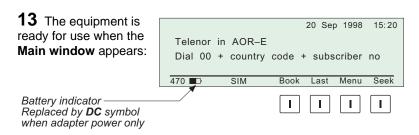

## **WorldPhone Provident**

#### General

WorldPhone Provident comprises:

- Outdoor Equipment ODE including fixed mounted antenna and RF transceiver.
- Indoor Equipment IDE including Telephone Unit and Power Supply.

A single coax cable links the ODE and IDE.

For installation, see appendix B.

For operation of the Telephone Unit, see "WorldPhone Portable: Setting up" step 1 through 6.

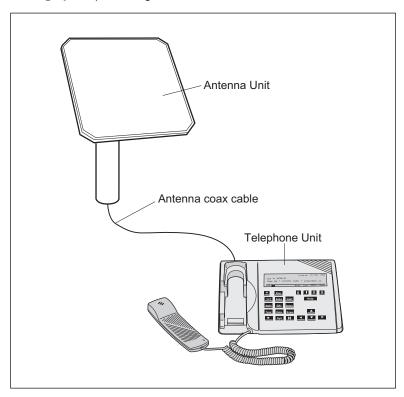

Figure 1.6 WorldPhone Provident terminal.

#### General

WorldPhone Marine comprises:

- Above Deck Equipment ADE including stabilized antenna and RF transceiver.
- Below Deck Equipment BDE including Telephone Unit and Power Supply.

A single coax cable links the ADE and BDE.

For installation, see appendix B.

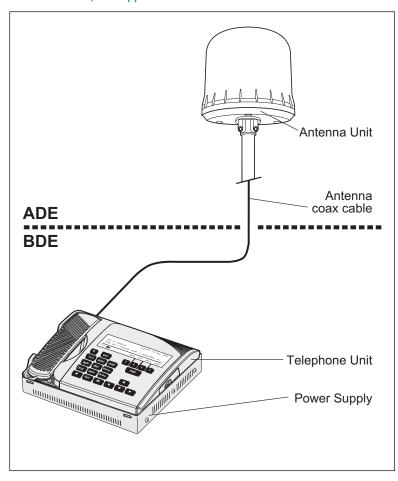

Figure 1.7 WorldPhone Marine terminal.

### WorldPhone Marine cont'd

## Setting up

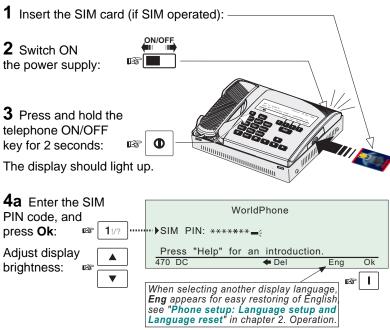

**4b** If no SIM card is inserted, the "Phone PIN" will be prompted for.

**5** A shaded signal strength bar will appear in the display. The longer the signal bar or higher the signal strength indicator value, the better the signal quality. The bar becomes solid when the signal strength value reaches 400.

The maximum marker indicates the highest signal strength achieved during the current search.

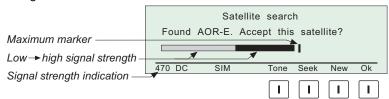

**6** Pressing **0k** initializes the system with the displayed satellite.

# WorldPhone Marine cont'd

**7** Pressing the **Seek** function key starts the search again. **New** allows selection of a specific satellite:

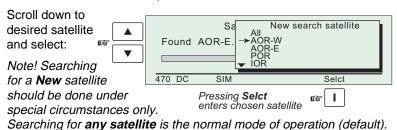

**8** The equipment is ready for use when the **Main window** appears:

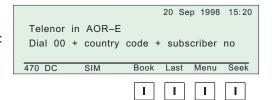

# WorldPhone Voyager

#### General

The WorldPhone Voyager comprises:

- Outdoor Equipment ODE including Antenna Unit and magnetic mounting bracket.
- Indoor Equipment IDE including Telephone Unit and Power Supply.

A single coax cable links the ODE and IDE.

For installation, see appendix B.

## Setting up

Apply the setting up and satellite search procedure described for WorldPhone Marine. *See previous pages*.

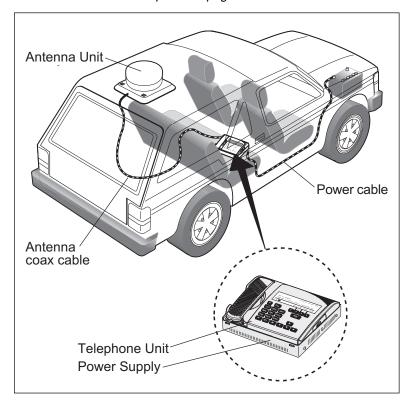

Figure 1.8 WorldPhone Voyager terminal.

| Introduction                                            |                                                                                                    |
|---------------------------------------------------------|----------------------------------------------------------------------------------------------------|
| Making a call                                           | 2.2                                                                                                    |
| Call from telephone                                     | 2.8                                                                                                    |
| Special calls                                           | 2.9                                                                                                    |
| Receiving a call                                        | . 2.10                                                                                                    |
| Functions                                               | . 2.13                                                                                                    |
| Last number redialing                                   | . 2.15                                                                                                    |
| Phone book                                              | . 2.16                                                                                                    |
| Kev lock                                                | . 2.18                                                                                                    |
| Selecting default Net service provider                  | . 2.19                                                                                                    |
| User access                                             | . 2.20                                                                                                    |
| Data/printer port setup                                 | . 2.23                                                                                                    |
| Phone setup                                             | . 2.26                                                                                                    |
| Setting default contrast and ringing volume             | . 2.27                                                                                                    |
| Setting date and time                                   | . 2.28                                                                                                    |
| Setting key lock                                        | . 2.29                                                                                                    |
| Language setup                                          | 2.30                                                                                                    |
| Language reset                                          | 2.31                                                                                                    |
| Mailbox access numbers                                  | 2.32                                                                                                    |
| Call charge setup                                       | 2.33                                                                                                    |
| Traffic log                                             | 2.34                                                                                                    |
| Precharge                                               | 2.37                                                                                                    |
| Precharge on SIM card                                   | 2.07                                                                                                    |
| -                                                       | . 2.72                                                                                                    |
| Advanced functions:                                     |                                                                                                    |
| A see see see tool                                      |                                                                                                    |
| Access control                                          | . 2.44                                                                                                    |
| Access control                                          |                                                                                                    |
| Restricted dialing                                      | . 2.45                                                                                                    |
| Restricted dialing Restricted dialing setup             | . 2.45<br>. 2.46                                                                                                    |
| Restricted dialing Restricted dialing setup Access code | . 2.45<br>. 2.46<br>. 2.47                                                                                                    |
| Restricted dialing                                      | . 2.45<br>. 2.46<br>. 2.47<br>. 2.48                                                                                                    |
| Restricted dialing                                      | . 2.45<br>. 2.46<br>. 2.47<br>. 2.48<br>. 2.49                                                                                                    |
| Restricted dialing                                      | . 2.45<br>. 2.46<br>. 2.47<br>. 2.48<br>. 2.49                                                                                                    |
| Restricted dialing                                      | . 2.45<br>. 2.46<br>. 2.48<br>. 2.48<br>. 2.50<br>. 2.51                                                                                                    |
| Restricted dialing                                      | . 2.45<br>. 2.47<br>. 2.48<br>. 2.49<br>. 2.50<br>. 2.51                                                                                                    |
| Restricted dialing                                      | . 2.45<br>. 2.47<br>. 2.48<br>. 2.49<br>. 2.50<br>. 2.51                                                                                                    |
| Restricted dialing                                      | . 2.45<br>. 2.46<br>. 2.47<br>. 2.48<br>. 2.50<br>. 2.51<br>. 2.52                                                                                                    |
| Restricted dialing                                      | . 2.45<br>. 2.46<br>. 2.47<br>. 2.48<br>. 2.50<br>. 2.51<br>. 2.52<br>. 2.52                                                                                                    |
| Restricted dialing                                      | . 2.45<br>. 2.46<br>. 2.47<br>. 2.48<br>. 2.50<br>. 2.51<br>. 2.52<br>. 2.52<br>. 2.53<br>. 2.53                                                                                                    |
| Restricted dialing                                      | . 2.45<br>. 2.46<br>. 2.47<br>. 2.48<br>. 2.50<br>. 2.51<br>. 2.52<br>. 2.52<br>. 2.53<br>. 2.53                                                                                                    |
| Restricted dialing                                      | . 2.45<br>. 2.46<br>. 2.47<br>. 2.48<br>. 2.50<br>. 2.51<br>. 2.52<br>. 2.52<br>. 2.53<br>. 2.54                                                                                                    |
| Restricted dialing                                      | . 2.45<br>. 2.46<br>. 2.47<br>. 2.48<br>. 2.50<br>. 2.51<br>. 2.52<br>. 2.52<br>. 2.53<br>. 2.54                                                                                                    |
| Restricted dialing                                      | . 2.45<br>. 2.46<br>. 2.47<br>. 2.48<br>. 2.50<br>. 2.51<br>. 2.52<br>. 2.53<br>. 2.53<br>. 2.55<br>. 2.55<br>. 2.55                                                                                                    |
| Restricted dialing                                      | . 2.45<br>. 2.46<br>. 2.47<br>. 2.48<br>. 2.50<br>. 2.51<br>. 2.52<br>. 2.52<br>. 2.53<br>. 2.54<br>. 2.55                                                                                                    |
| Restricted dialing                                      | . 2.45<br>. 2.46<br>. 2.47<br>. 2.48<br>. 2.50<br>. 2.51<br>. 2.52<br>. 2.52<br>. 2.53<br>. 2.55<br>. 2.55<br>. 2.55                                                                                                    |
| Restricted dialing                                      | . 2.45<br>. 2.46<br>. 2.47<br>. 2.48<br>. 2.50<br>. 2.51<br>. 2.52<br>. 2.52<br>. 2.53<br>. 2.55<br>. 2.55<br>. 2.55<br>. 2.55                                                                                                    |
| Restricted dialing                                      | . 2.45<br>. 2.46<br>. 2.47<br>. 2.48<br>. 2.50<br>. 2.50<br>. 2.52<br>. 2.53<br>. 2.53<br>. 2.55<br>. 2.55<br>. 2.55<br>. 2.55<br>. 2.55<br>. 2.55                                                                                                    |
| Restricted dialing                                      | . 2.48<br>. 2.48<br>. 2.47<br>. 2.50<br>. 2.52<br>. 2.52<br>. 2.52<br>. 2.53<br>. 2.54<br>. 2.55<br>. 2.55 |
| Restricted dialing                                      | . 2.48<br>. 2.49<br>. 2.47<br>. 2.48<br>. 2.52<br>. 2.52<br>. 2.53<br>. 2.53<br>. 2.55<br>. 2.55 |

The design and specifications of the equipment may be changed without notice.

#### General

The display and all controls on the WorldPhone are accessible via the front telephone panel. See figure 1.1.

The light in the display and the screen picture may be timed for automatic switching off for power saving. Pressing any key turns the display on again. The display contrast can be altered using the arrow keys when the PIN window or main window appears. See "Phone setup" for further details.

## Function keys

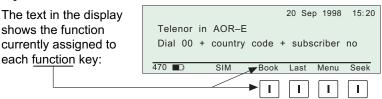

## Help

Whenever needed, press the Help key for assistance.

## Example with window above displayed:

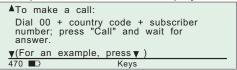

Press **Keys** to go direct to the explanation — 
of the various tasks performed by the four function keys.

## PIN code

The user is prompted for the 4-8 digit Personal Identification Number each time the WorldPhone is switched on:

- SIM PIN? (with SIM card).
- Phone PIN? (without SIM card).

Be aware that the PIN protection may have been disabled, see "User access" in this chapter.

## Keying letters

The three letters on each number key are accessible when on display lines requiring letters. Press the desired key for the first letter, and continue rapid selection of following letters/numbers:

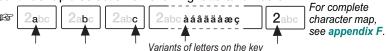

# Making a call

#### **Procedure**

**1** Dial 00 and the country code, followed by the subscriber number (max. 22 digits).

For explanation of call numbers and list of country codes, see appendix A.

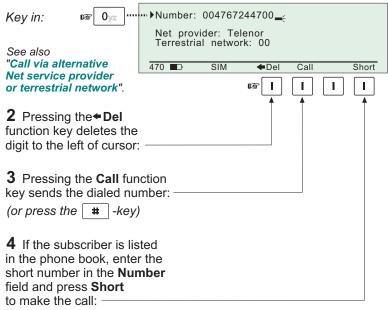

The **Short** function key is only visible when less than 3 digits have been entered (max short number).

- **5** Lift handset and wait for answer. **Handsfree** mode with handset in place.
- **6** Pressing the **Esc** key restores number field (if edited), or reverts to main window.

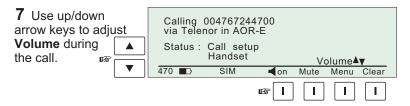

# Making a call cont'd

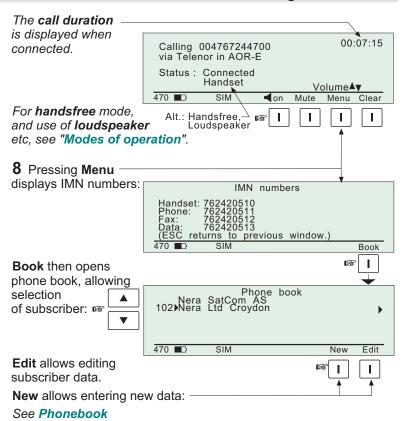

**9** To disconnect the call, put down the handset. *In Handsfree mode, press Clear.* 

### To call the WorldPhone

Dial the international prefix (normally 00) followed by **87X** IMN number, f.ex. 00 **871** 762420510.

Depends on which satellite the WorldPhone is currently using:

**1** – **AOR-E** (Atlantic Ocean Region East)

2 - POR (Pacific Ocean Region)

3 – IOR (Indian Ocean Region)

4 – AOR-W (Atlantic Ocean Region West)

Note! Some Net service providers support the common Ocean Region access no. **870**, which connects the call to the dialed WorldPhone regardless of the Ocean Region the user currently communicates through.

# Making a call cont'd

## Modes of operation

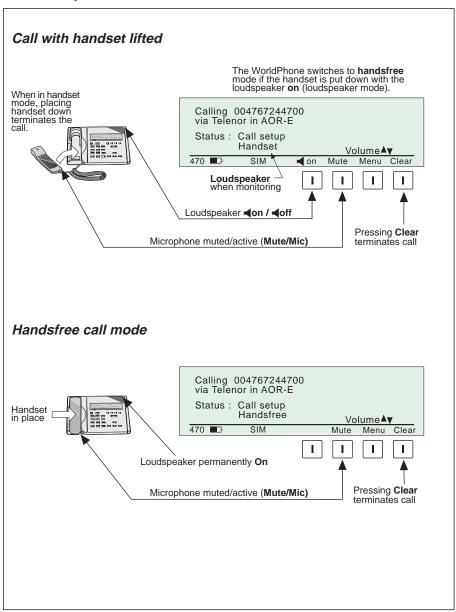

# Call via an alternative Net service provider or terrestrial network

Although default settings normally can be used, a different Net service provider, or an other terrestrial network, may be selected as follows:

#### Alternative Net service provider:

Note! The WorldPhone must have been commissioned by the selected provider; the call may otherwise be rejected.

1 Dial subscriber number.

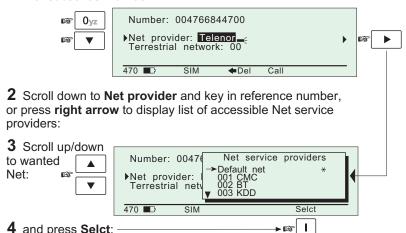

#### Alternative terrestrial network:

**1** Scroll down to **terrestrial network** and key in reference number.

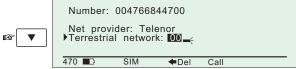

Continue with "Making a call", step 3

NB! A Net service provider may also be specified by starting the telephone number with its reference code, e.g. BT:

# Making a call cont'd

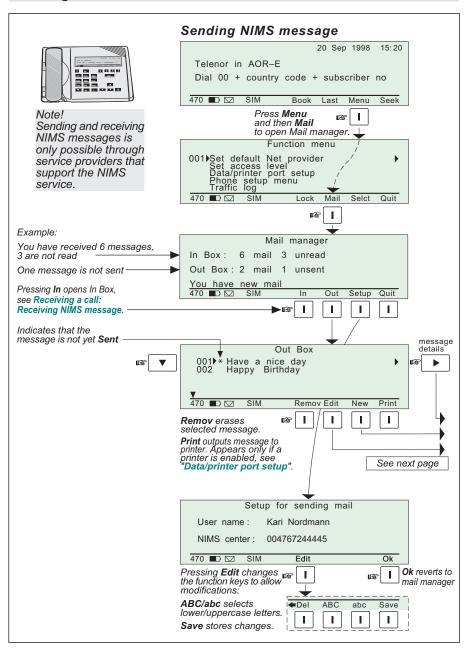

# Making a call cont'd

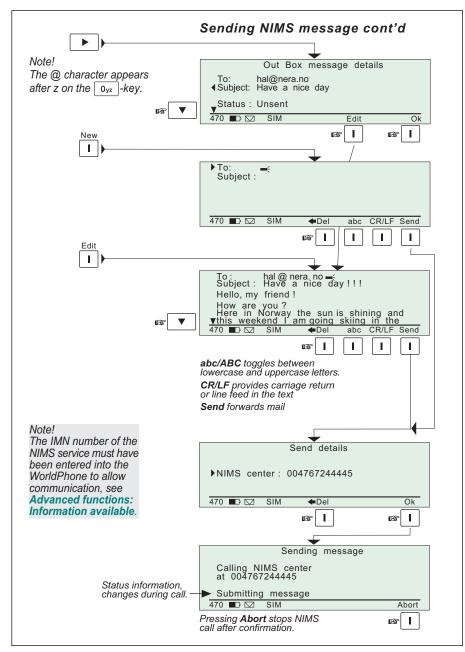

# Call from telephone

#### General

A telephone is used for basic telephone calls. Control of functions and other facilities must be done from the WorldPhone.

## Call through default Net service provider

004767244700 # routes the call via the default Net service provider for the satellite (Ocean Region) you are using.

## Call through selected Net service provider

 $4 \times 004767244700$  # routes the call via the Net service provider Telenor (4) in Norway.

## Last number redialing

① # retransmits the last number.

# Last number redialing through selected Net service provider

4 × 0 # retransmits the last number via the selected Net service provider (Telenor=4).

## Short number dialing (prefix 23)

23105 # fetches and sends the telephone number stored on the SIM card under short number 105.

# Short number dialing (prefix 23) through selected Net service provider

4 × 23105 # fetches and sends the telephone number stored under short number 105 via the selected Net service provider (Telenor=4).

# Special calls

## Call through selected Net service provider and terrestrial network

Dialing via a terrestrial network is only possible using a selected Net service provider.

The number may be in the range 0 to 127.

Example of a call through selected Net, e.g. Telenor, and terrestrial network 1:

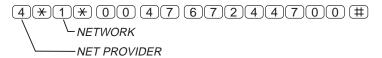

#### Service calls

Special information services are accessible with 2-digit service address code. See appendix A.

Example of obtaining assistance from the International Operator:

Dial: (1)(1)(#)

# Receiving a call

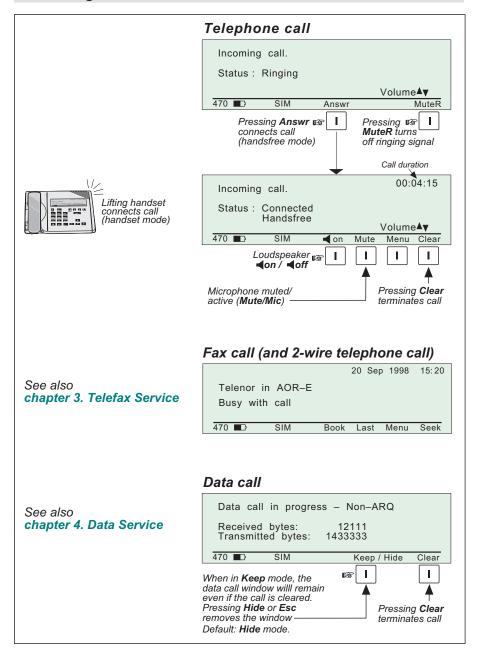

# Receiving a call cont'd

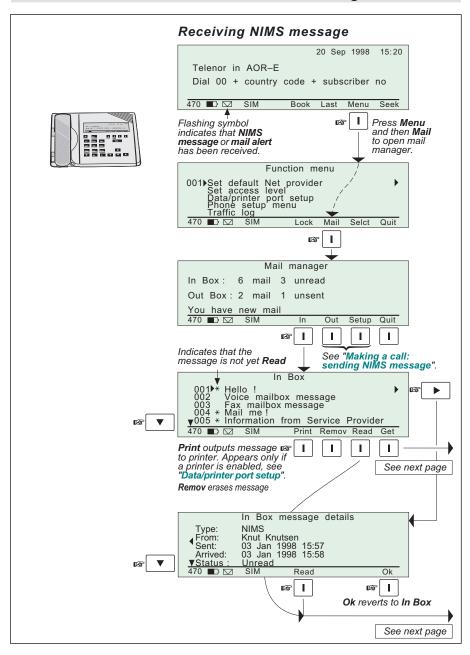

## Receiving a call cont'd

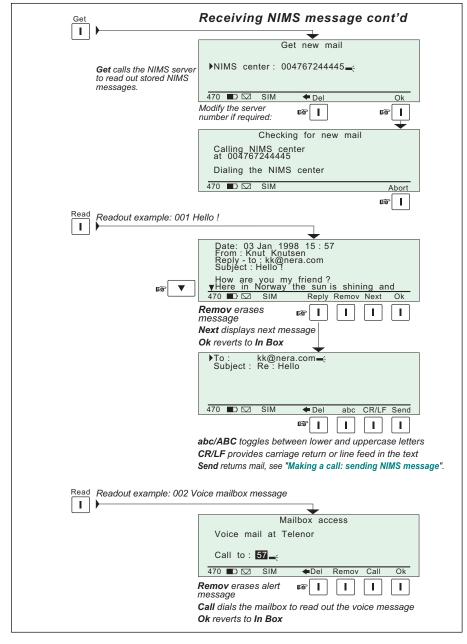

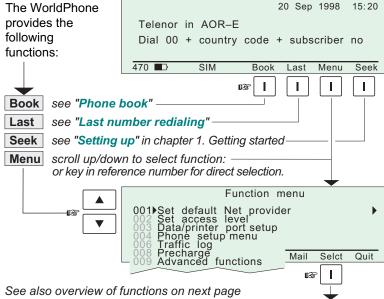

| Ref. | Function                 | Features                                                                                                    |
|------|--------------------------|----------------------------------------------------------------------------------------------------|
| 001  | Set default Net provider | Allows changing Net service provider and terrestrial network. See "Selecting default Net service provider".                                                           |
| 002  | Set access level         | Allows shifting between • user level, and • owner / CHV2 level (non-SIM / SIM operation), changing phone / SIM PIN code and owner / CHV2 password. See "User access". |
| 003  | Data/printer port setup  | Enables port for connection of printer or PC, and sets transfer bit rate.  See "Data/printer port setup".                                                             |
| 004  | Phone setup menu         | Sets display backlight and contrast, receive volume, system clock, key lock code, language and mailbox access numbers. See "Phone setup".                             |
| 006  | Traffic log              | Logs outgoing calls and provides detailed printout. See " <b>Traffic log</b> ".                                                                                       |
| 008  | Precharge                | Allows preprogramming of total call duration. See "Precharge".                                                                                                    |
| 009  | Advanced functions       | See overview on next page.                                                                                                    |

# Functions cont'd

### Overview of menu functions

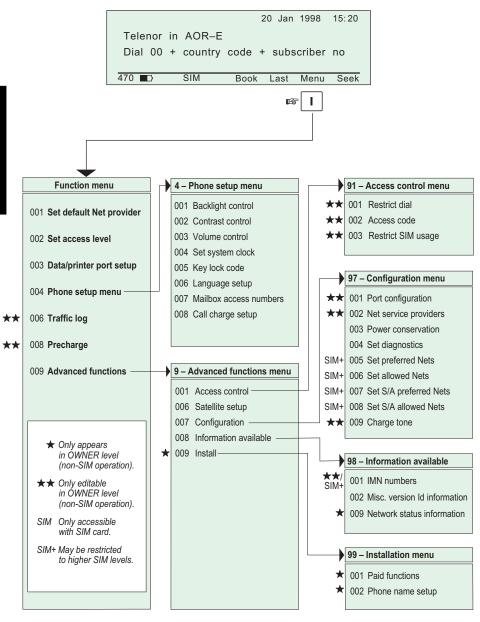

The last **10 numbers** called are stored in the WorldPhone memory or on the SIM card. Each number may comprise up to **22 digits**. If the number is already stored in the phone book, the subscriber's name appears in the list.

Any extra telephone or fax can only redial its own most recent number dialed.

The last used number list stored on the SIM card replaces that of the phone when inserting the card. (It is restored when removing the SIM).

# Redialing:

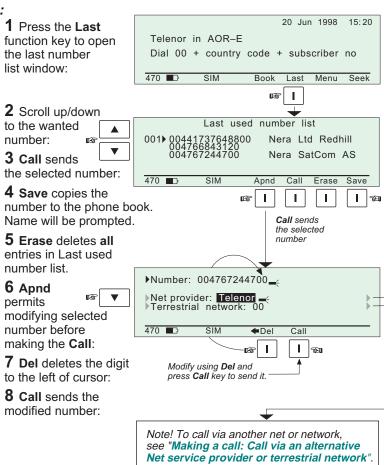

The following may be stored for abbreviated dialing:

- 99 entries with names of up to 29 characters in the WorldPhone.
- Up to 100 entries (no.100 and up) with names of up to 10 characters on the SIM card (varies with type).

The list is sorted by name. The SIM card entries and "phone" entries merge when the card is inserted.

# Abbreviated dialing

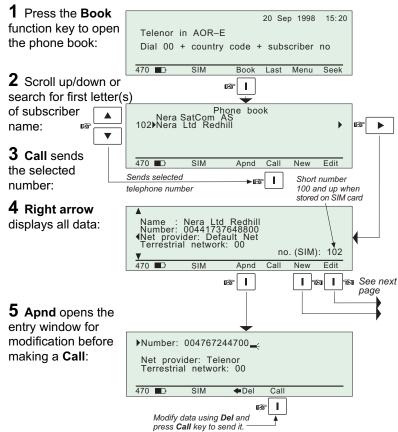

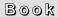

# **Editing entry**

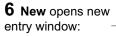

- **7** Edit opens existing entry window.
- **8 Del** deletes the digit to left of cursor.
- **9** Save stores phone book entry.
- **10** Remov deletes phone book entry.

# Copying entry from f.ex. non-SIM book to SIM book

**11** Press **New** with entry in Edit mode.

The entry is assigned the first free short number on the SIM card.

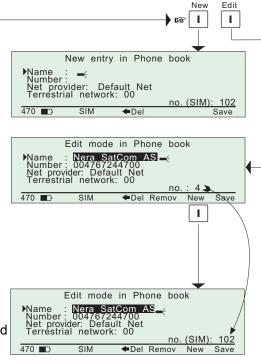

The key lock function prevents unauthorized use when the WorldPhone is on, but still allows reception of incoming calls.

When the lock is set no dial tone is produced, and PC AT commands are unavailable.

Entering a login password (Phone PIN / SIM PIN) will still unlock the phone. (If Phone PIN / SIM PIN is disabled, turning power off and then on will not unlock the phone.)

The facility is only accessible when the WorldPhone is restricted for use with a **specific SIM**, or with **no SIM**. See **Advanced functions**: **Access control**.

To initiate the key lock and enter or change the unlock code, see **Phone setup: setting key lock**.

# Locking

1 Press the Menu function key:

and then Lock:

A warning is displayed in the main window:

# Unlocking

**2** Press **Open** and enter the unlock code:

**3** Pressing **OK** opens the normal main window:

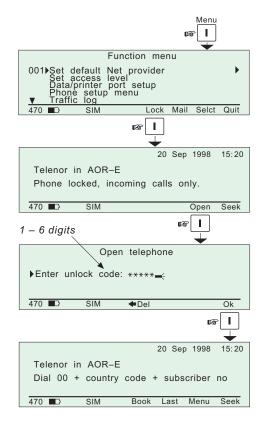

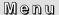

The default Inmarsat Net service provider (ISP) for a satellite (Ocean Region) is automatically used if the user does not select another one when making a call.

When using SIM card, selection of an ISP is restricted to one of the allowed Net service providers!

When the Restricted Net function is enabled, and with some SIM cards, selection of default Net service provider is not possible. The entry "001 Set default Net provider" will then not appear in the Function menu.

# Setting default Net service provider

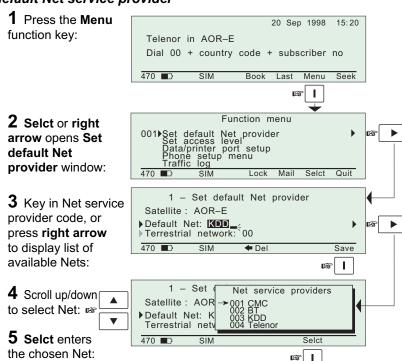

- **6** Return to step 3, scroll down and key in Terrestrial network code.
- **7** Save stores the selected Net service provider and Terrestrial network as default.

The WorldPhone user program is accessible from two levels:

USER LEVEL – accessed by Phone PIN or SIM PIN.

Note! If the Phone PIN is accidentally lost, it is possible to reset the user's password to default by logging in as owner:

"Phone PIN: \* + owner's password"

(Resetting is not possible on SIM card.)

 CHV2 LEVEL / OWNER LEVEL – accessed by CHV2 or owner level passwords. With a SIM card inserted, the password allows access to CHV2 level SIM functions. Without a SIM card the password allows access to owner level phone resident functions.

### Warning!

To prevent misuse, passwords other than default must be entered before putting the WorldPhone in operation.

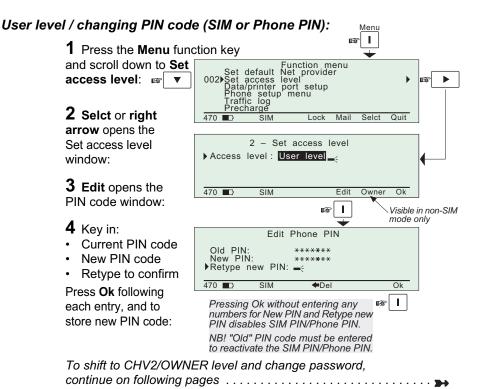

Shifting to CHV2 level / changing password:

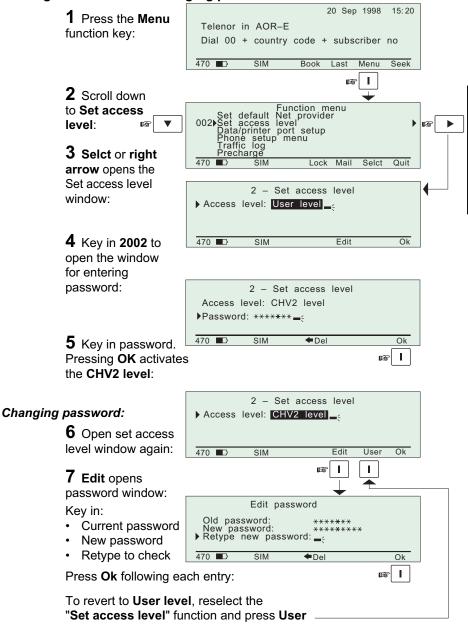

# Shifting to owner level / changing password:

Press **Ok** following each entry:

To revert to **User level**, reselect the

"Set access level" function and press User

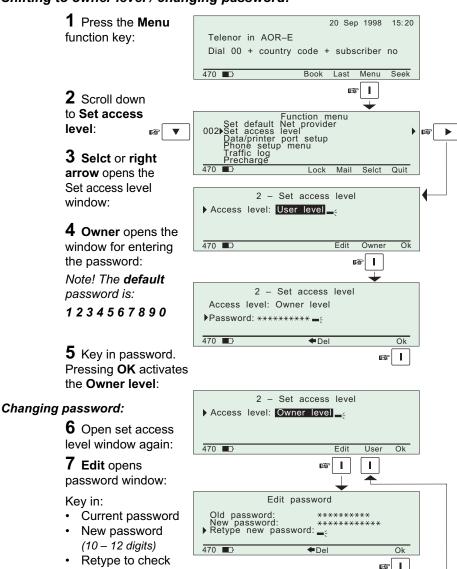

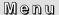

The **DATA** port may be set to operate with a PC or, for instance, to output a Traffic log directly to a printer.

Note! The bit rate setting applies for both PC and printer transfer.

# Setup for data communication

- Speed as selected on next page, normally 9600 bps.
   Note! The bit rate set between the PC and the WorldPhone must be higher than the nominal 2400 bps WorldPhone-to-satellite bit rate to ensure maximum speed transfer.
- · No parity \*
- 8 data bits \*
- 1 stop bit \*
- \* These parameters can only be changed using AT commands, see appendix D.

# Setup for output to printer

A printer must have serial interface, and is set as follows:

- Speed as selected on next page, i.e. the bit rate specified for the printer to be connected.
- No parity
- 8 data bits
- 1 stop bit

### **Procedure**

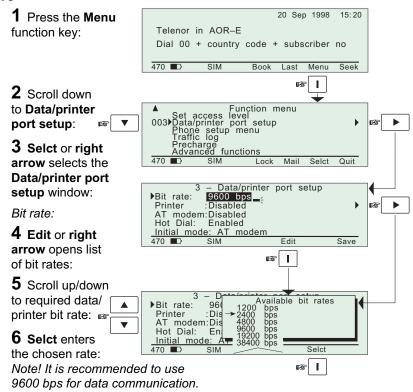

### Printer:

For output to printer, select bit rate according to printer specifications.

**7** Scroll down to printer and - Data/printer port setup Enable/Disable the 2400 bps Bit rate: port for printing: **▶**Printer Disabled AT modem: Disabled Hot Dial: Enabled AT modem: Initial mode: AT modem Enab Disab Save I

8 Scroll down and Enable/
Disable the port for AT modem:

| Recommended port setup |                   |                |                         |  |  |
|------------------------|-------------------|----------------|-------------------------|--|--|
| Mode                   | Output to printer | Data com. (AT) | Data com. (DTR dialing) |  |  |
| Printer:               | Enabled           | Disabled       | Disabled                |  |  |
| AT modem:              | Disabled          | Enabled        | Disabled                |  |  |
| Hot dial:              | Disabled          | Disabled       | Enabled                 |  |  |

# ata/printer port setup cont'd

### Hot dial:

When enabled, this function monitors the DTR-pin on the DATA port. When the DTR-pin is pulled high by equipment connected to the DATA port, a data call is automatically initiated to a pre-programmed number. The number is automatically stored under short number 99.

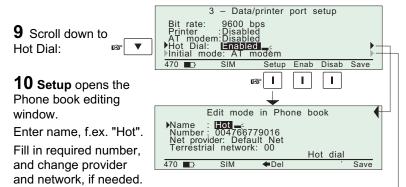

### Initial mode:

The mode is set to AT modem as default.

With a PC running a terminal program connected to the WorldPhone (f.ex. Windows HyperTerminal), the menu is displayed on the screen. When selecting any of the MMI (Man Machine Interface) settings, the PC screen automatically displays the WorldPhone picture.

**11** Scroll down to Initial mode (step 9).

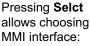

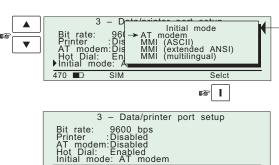

Setup Enab Disab

12 Save stores the chosen settings.

Save

T.

This function sets as follows:

- The ON-time of the display illumination and the screen picture.
   When OFF, pressing any key turns the display back ON.
- · Default display contrast, see following pages.
- Default level of ringing tone and loudspeaker, see following pages.
- Date and time, see following pages.
- Key lock, which prevents unauthorized use, see following pages.
- Language
- · Mailbox access numbers

### Procedure

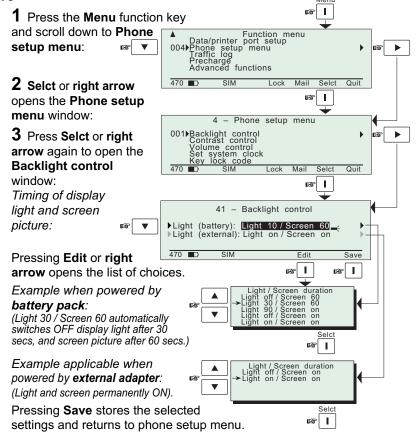

# Setting default contrast and ringing volume

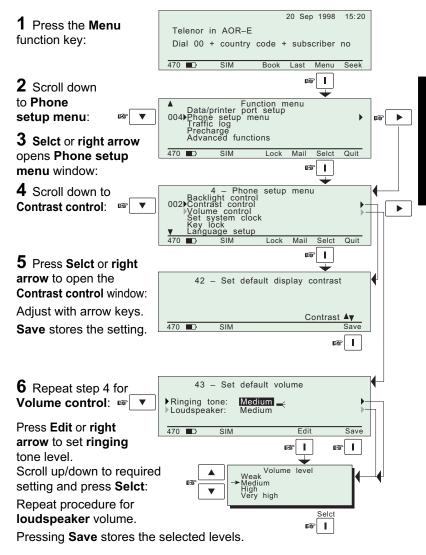

# Setting date and time

The date and time is set to UTC (GMT) at the factory. It is recommended to leave this setting if correct.

Warning!

The system is automatically restarted when accepting new time settings. All calls will be disconnected.

# Example

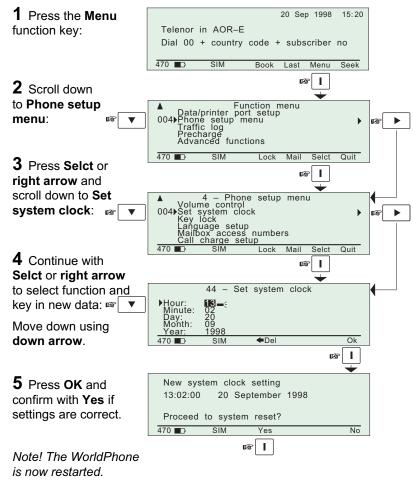

# Setting key lock

The WorldPhone must be set for use with a **specific SIM**, or with **no SIM**. See **Advanced functions**: **Access control**.

### **Procedure**

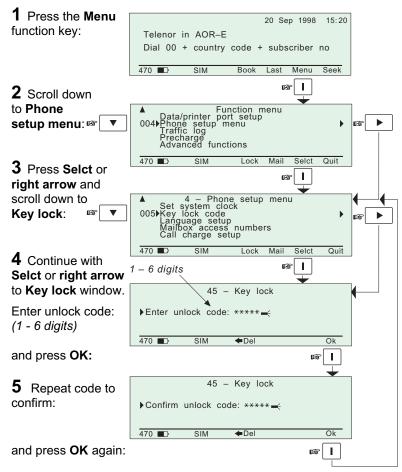

# Language setup

The display language may be changed as described below.

# Example

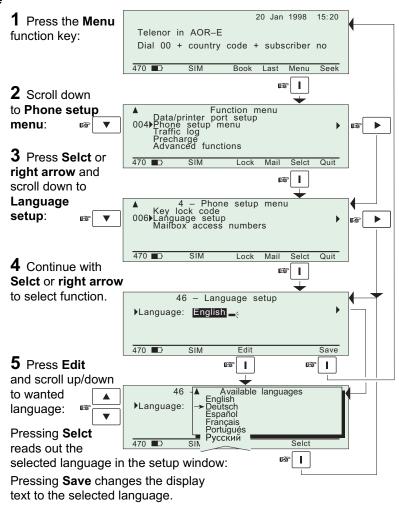

To easy restore English, see next page.

# Language reset

When starting the WorldPhone with the display language set to f.ex. Portuguese, the **Eng** function key provides an easy way to restore the default English display language:

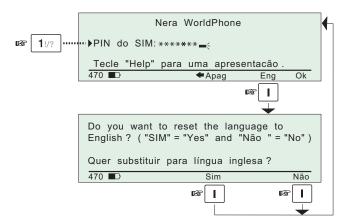

### Mailbox access numbers

When receiving a mail alert (voice, fax or data), the user must call the server mailbox to retrieve the message. To call the mailbox, normally the default number 57 can be used.

The mailbox dial-up number may be changed as described below.

# Example

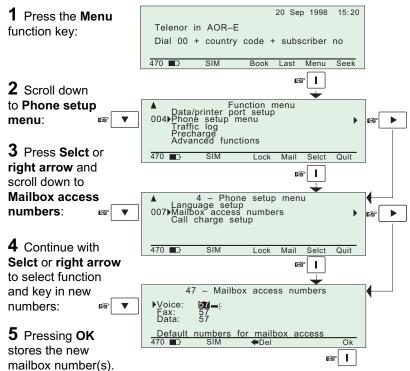

# Call charge setup

With the Call charge function enabled the cost of the call will be displayed during the call and for 10 seconds after the call is terminated. Later the charge can be fetched using the Traffic log function. The price per unit and minimum charge time is set as described below.

# Example

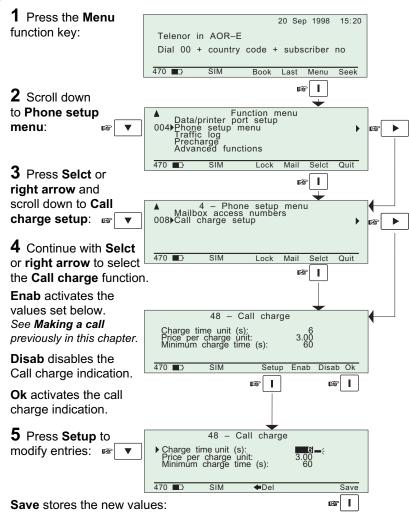

This function logs all outgoing calls both with and without SIM card inserted. Every call is logged with:

- · subscriber number, start time and duration
- service (voice, fax, data, NIMS)
- Net provider and satellite
- user name (if access code is enabled) / SIM card FWD

The WorldPhone *owner* may set the log output mode as follows, (see "Traffic log settings"):

- · off (stops logging)
- cleared (stops logging and clears the log)
- for automatic printout after 1 or 10 calls (auto print limit).
- · for display on the screen
- · logging of incoming calls

# Traffic log readout

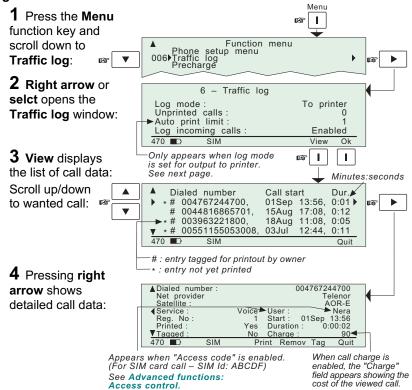

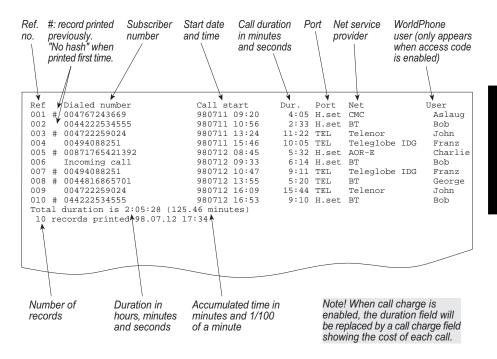

Example of traffic log printout.

# Traffic log settings (owner level only)

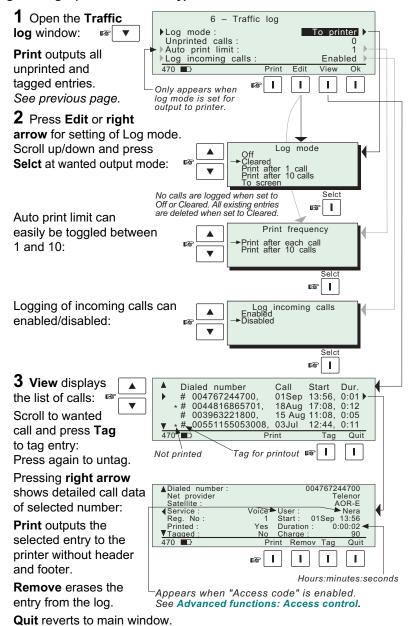

For use with SIM, see "Precharge on SIM card".

The WorldPhone can be preprogrammed with a total call duration limit of up to **44640 minutes** (744 hours).

The owner stores a special telephone number under short number **00**. This allows the user to call the owner to buy more time even when having exceeded the time limit.

During a call the remaining time is displayed next to the call duration in hours and minutes (seconds for the last minute).

For users, the Precharge function only appears in the menu when enabled, i.e when bought time is loaded, see following pages.

# Precharge readout

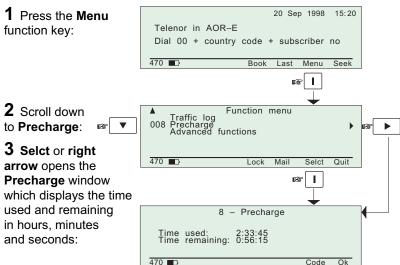

Example of call window with call duration and remaining time displayed in hours and minutes:

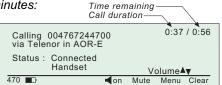

# Buying more remaining time

There are three ways to load precharge time:

- Call the owner via short number 00 and get the buy code during the conversation. (Calling short number 00 can be done even if exceeding the remaining time limit and does not influence the limit value). See below.
- Fax or mail the Forward ID and Index to the owner who generates the buy code and returns this by fax, mail, etc. See next page.
- The owner loads the new Precharge limit into the WorldPhone.

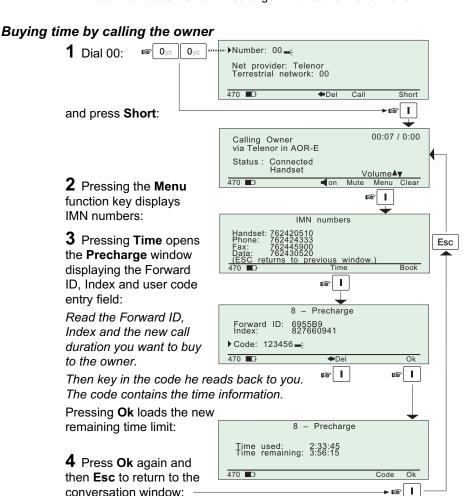

# Buying time via fax or mail

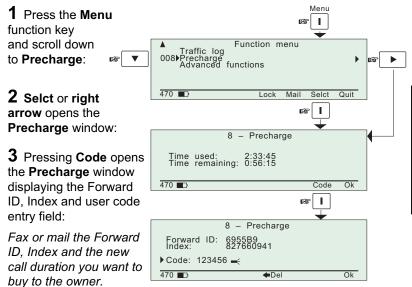

Key in the code he faxes or mails back to you.
The code contains the time information.

Pressing **Ok** loads the new remaining time limit.

# Owner loads Precharge time

The WorldPhone must be set in owner level.

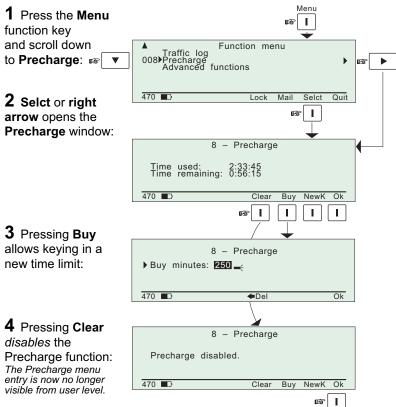

Precharge is *enabled* when buying minutes.

NB! Remember to revert to user level.

# Key readout

The WorldPhone must be set in owner level.

Using the Precharge Administrator program (QPRG 9110039) to generate a buyer's Precharge code requires both the owners password and a "key" generated by the WorldPhone, as follows:

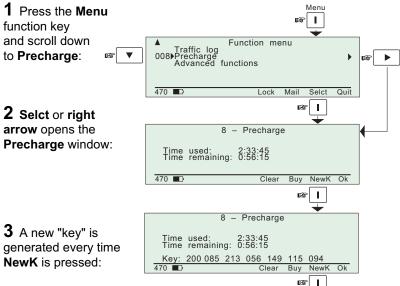

Precharge code handling:

| OWNER                                                                                                    | USER                                                                                                    |
|----------------------------------------------------------------------------------------------------|----------------------------------------------------------------------------------------------------|
| Before a WorldPhone may be rented, the owner must derive its specific key (NewK) and store it in the data base of the Precharge Administrator program, which is used to generate more precharge minutes for the user. See above.  At changes, the NewK must be updated in the data base.  The owner also needs to register the WorldPhone's owner password with the Precharge Administrator program. | More call time is needed: When wanting to buy more call time, the user conveys the Forward ID, Index and the requested call time to the owner: |
| The owner uses the Precharge Administrator program to generate the <b>Precharge code</b> for the user on basis of the above <b>NewK</b> , owner's password and the information received from the user.                                                                                                    | the user calls the owner via short number 00,     or sends telefax or mail.  The user keys in the page.                                        |
| • The owner reads or sends the new <b>Precharge code</b> to the user.                                                                                                    | The user keys in the new<br>Precharge code<br>provided by the owner.                                                                           |

# Precharge on SIM card

When using SIM card, any Precharge set on the telephone itself is overridden. If no Precharge is set on the SIM card, the WorldPhone may be used freely.

### Readout on SIM

The procedure is the same as described previously for the telephone (except for the Code function which now is not required), see "Precharge readout":

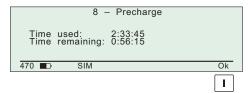

During a conversation, the time remaining and call duration are displayed as for calls without using SIM card.

Some SIM cards may have a prepaid option. Contact your SIM vendor for more information on how to upgrade your SIM card.

### Overview

Some of the Advanced functions are accessible from Phone OWNER **LEVEL** or **CHV2 LEVEL** only.

The OWNER LEVEL and CHV2 levels are protected by passwords. For shifting to owner/CHV2 level and assignment of password, see "User access".

The Advanced functions include as follows:

### Access control:

Restrict dial

Access code

Restrict SIM usage

# Satellite setup

# Configuration:

Port configuration

Net service providers

Power conservation

Set diagnostics

Set preferred Nets (with SIM card only)

Set allowed Nets (with SIM card only; CHV2 level or higher)

Set S/A preferred Nets (with SIM card only)

Set S/A allowed Nets (with SIM card only; CHV2 level or higher)

Charge tone

# Information available:

IMN numbers

Misc. version Id information

Oscillator Compensation Network status information when diagnostics is ON, see

(owner level, or in user level Configuration: Set diagnostics)

# Install: Installation and debug menu:

Paid functions (owner level)

Phone name setup (owner level)

### Introduction

The following functions are available for controlling the use of the WorldPhone:

- Restrict dial which allows the owner to establish a Barred list of subscriber numbers that cannot be called, or set the WorldPhone for dialing from Phone Book only.
   See next page.
- Access code which opens the WorldPhone for up to 25 authorized users. See following pages.
- **Restrict SIM usage** which permits controlling the use of SIM card with the WorldPhone. See following pages.

The functions are editable in owner level only.

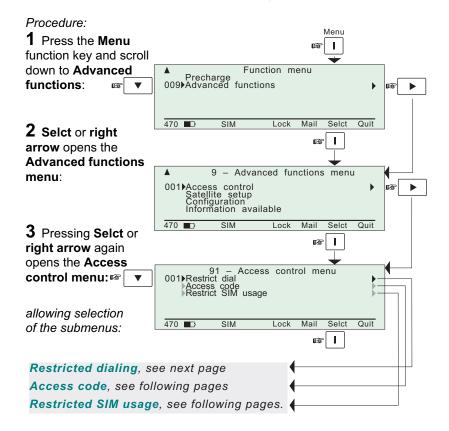

# Restricted dialing

The WorldPhone provides three choices of controlling calls:

- No restrictions.
- Barred list, which may contain up to 10 phone numbers or part of numbers that can not be called. F.ex. the entry "0087" in the barred list prevents all mobile-to-mobile calls.
- Dial from Book only, which restricts calls to the numbers in the Phone Book (in the WorldPhone). It is still possible to append, i.e. a short number entry with number field "0047" means that it is possible to dial all Norwegian numbers. When a SIM card is inserted, the SIM entries will not be merged with the "phone" entries.

The function is active for non-SIM operation and for one specific SIM card, see "Restricted SIM usage". It applies to all ports of the WorldPhone. Only one of the lists can be activated at one time.

The list to be active is selected by the owner, see next page.

# Checking the dialing setup:

- 1 Press Selct or right arrow via Advanced functions to open the Access control menu:
- 2 Pressing Selct or right arrow again opens the Restricted dialing window which shows the active list:
- No restrictions
- Barred list
- Dial from Book only

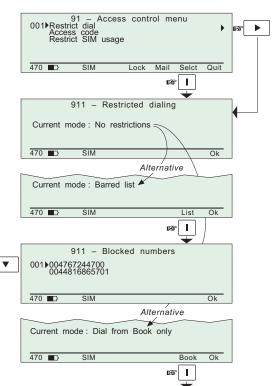

Similar to Phone book, see this chapter.

# Restricted dialing setup (owner level only)

The "barred list" and the phone book are established as follows:

1 Press Selct or right arrow via Advanced functions

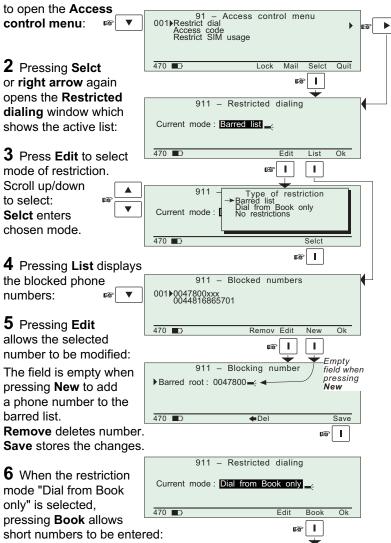

WorldPhone – Chapter 2. Operation

## Access code

When the access code function has been enabled, the user is prompted for a 1 - 8 digit personal code when making a call.

The code opens the WorldPhone for one call. Up to 25 authorized users can be allocated access codes.

The function is active for non-SIM use and for one specific SIM card, see "Restricted SIM usage". It applies to all ports of the WorldPhone.

The access code can only be entered from owner level, see next page.

# Making a call:

1 At hook-off or when attempting to dial a phone number from the main window, the Access code login window opens, prompting the user to enter the access code:

**2** Pressing **Phone** opens the window for entering the phone number:

Pressing **Fax** or **Data** shows which users are allowed to make a telefax or data call:

# Checking the setup:

1 Press Selct or right arrow via Advanced functions to open the Access control menu:

2 Pressing Selct or right arrow again opens the window which indicates whether Access code is Enabled or Disabled:

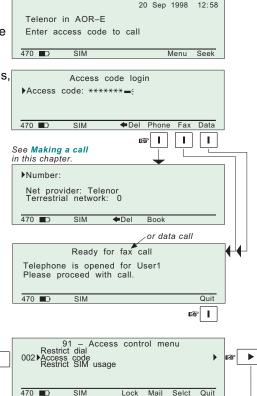

912 - Access code

Access code: Enabled

SIM

470 ■□

Ok

П

# Calling from external phone

1 Lift handset; enter access code + "#" on external phone.

**2** If access code is accepted, a dial tone is heard and the number to be dialed can be entered. Press "#" to initiate the call.

# Access code setup (owner level only)

Access code is edited or entered as follows:

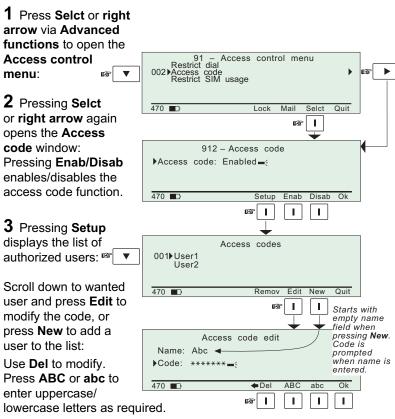

**Ok** stores the modified user name.

NB! Remember to revert to user level.

# Restricted SIM usage

#### Allowed SIM

The WorldPhone can be set to operate from:

- one specific SIM card. Any other SIM users will be rejected.
- · no SIM card. All SIM users will be rejected.
- · any SIM card.

#### Restricted SIM

The restrictions "Restrict dial" and "Access code" can be set to be active for:

- one specific SIM card (in addition to non-SIM usage)
- · no SIM card (only active for non-SIM usage).

The setting can only be made from owner level, see Setting SIM restrictions. See also Restricted dialing and Access code.

### When restricted to SIM provider

The service provider can lock the WorldPhone to a specific type of card, e.g. a "MOBIQ" SIM card. The restrictions will then be :

- · any "MOBIQ" SIM card.
- · one specific "MOBIQ" card.
- · no SIM card at all.

#### Advanced functions: Access control cont'd

Menu

# **Checking SIM restrictions**

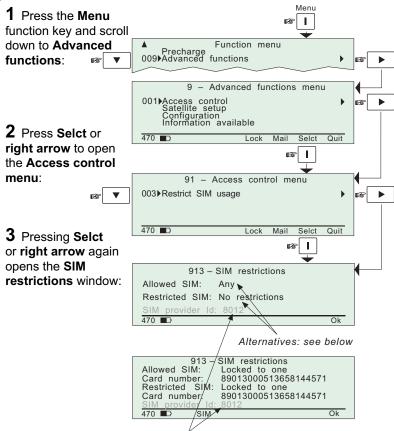

Appears if card is locked by SIM provider

#### Alternative restrictions:

#### When Allowed SIM is set to:

- · Any, no restrictions apply
- No SIM, SIM cards are not accepted.
- Locked to one, one specific card is allowed.

#### When Restricted SIM is set to:

- No restrictions, Access code and Restricted dial only apply for non-SIM operation.
- Locked to one, Access code and Restricted dial apply for non-SIM operation and operation with the specified SIM card.

# Setting SIM restrictions (owner level only)

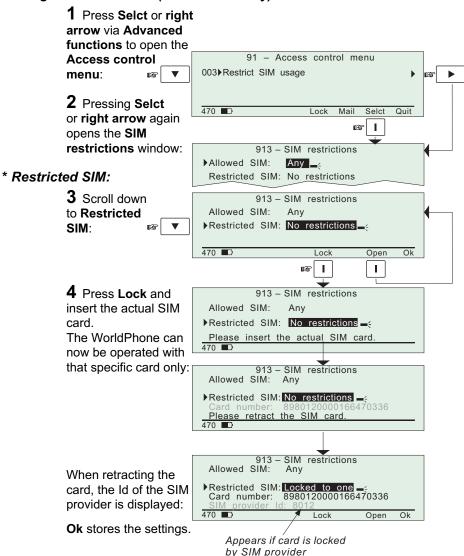

#### \* Allowed SIM:

Follow the same procedure as for **Restricted SIM** with the marker remaining at **Allowed SIM**.

#### General

Allows preprogramming of **default Net service provider**, **S/A operator** (Stand Alone operator) and **terrestrial network** for each satellite region (Ocean Region).

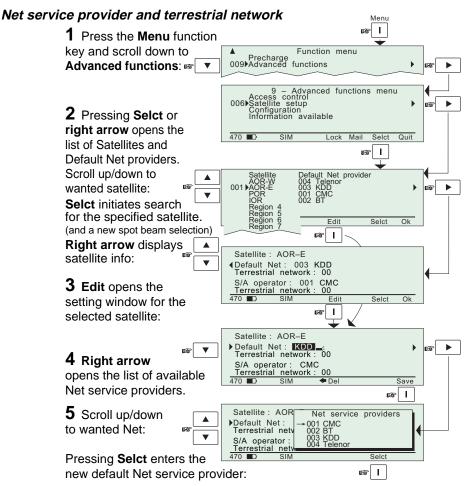

**6** Return to step 4, scroll down and key in Terrestrial network code. **Save** stores the selected Net service provider and Terrestrial network as the default for that particular satellite.

# S/A operator and terrestrial network

Repeat steps 4 - 6 for selection of S/A operator and terrestrial network.

# Port configuration

- Displays current configuration. Reconfiguration can be made in "owner" level only (non-SIM operation).
- With Broadcast On, incoming calls initiate ringing on all ports configured for voice communication.
- The secure voice function allows selected port(s) to be used with encrypted telephone. See appendix E – Secure voice option.

#### Example

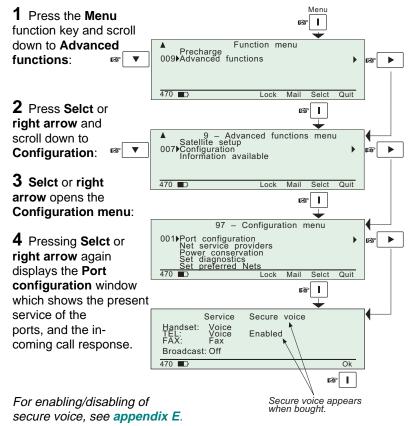

For port details, see appendix B – Connecting up optional equipment.

#### Net service providers

Each Net service provider has a station code. The "Net service provider" window displays a list which matches the codes to the station owners. Names can be edited in "owner" level (non-SIM operation).

# Example:

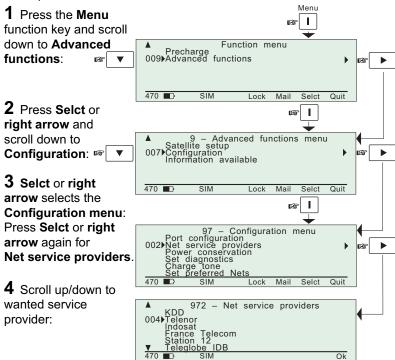

#### Power conservation

Battery power can be conserved during voice calls and/or telefax calls. The conservation can be enabled for voice and/or telefax. When set in **Auto** mode, the conservation facility is automatically enabled when using the internal battery supply and disabled when connected to an external power supply.

The speech quality at the remote end may be slightly impaired with power conservation enabled.

# Example

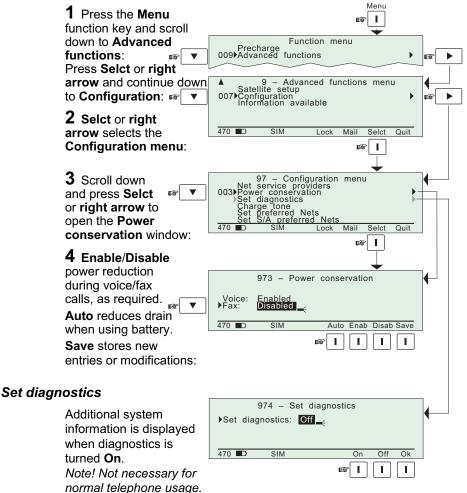

# Storing of Preferred/Allowed Net service provider and Stand Alone operator on the SIM Card

These functions allow you to store the **preferred** and **allowed Net service provider** and **preferred** and **allowed Stand Alone operator** for each satellite region on a SIM card. *Note! The access level required to operate the functions depend on the SIM card supplier.* 

# Preferred Net service provider

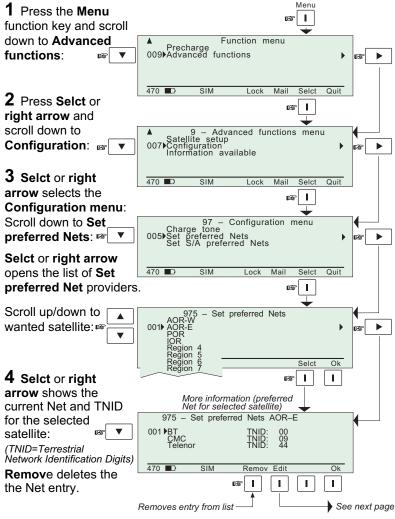

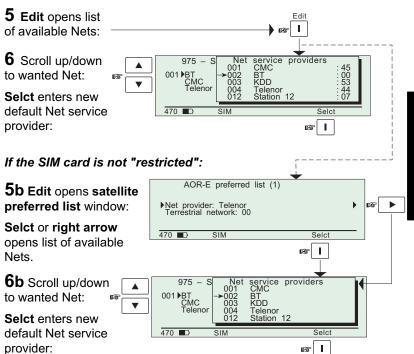

# Set S/A preferred Net (Stand Alone operator)

Repeat steps 3 through 6.

#### Set allowed Nets / Set S/A allowed Nets

Restricted to "CHV2" or higher, depending on Net service provider. Repeat steps 3 through 6.

# Charge tone

When the charge tone function is enabled, a single frequency tone or DTMF is transmitted once the call has been established. The tone informs an external debiting system, f.ex. a pay phone (connected to the TEL port), that charging can start.

Settings can only be made in **owner** level.

#### Setup:

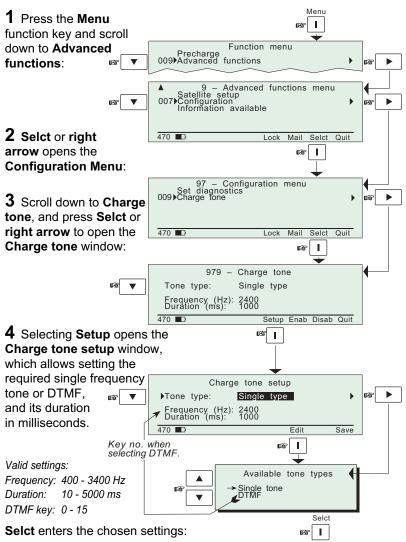

#### General

The following information and facilities are provided:

- The IMN numbers assigned to the WorldPhone.
   Access level must be set to "owner" or "CHV2" for editing of the numbers on the telephone or SIM card respectively.
- Forward ID number which identifies your particular WorldPhone and SIM card if installed.
- System version numbers of the internal software programs. See next page.
- Restoring communication with the satellite when receiving the alarm: Not available, see "Oscillator compensation" on next page. (The function only appears when "Set diagnostics" is On).
- Network status information (only appears when "Set diagnostics" is On, or the access level is set to "owner"), see next page.

#### IMN numbers

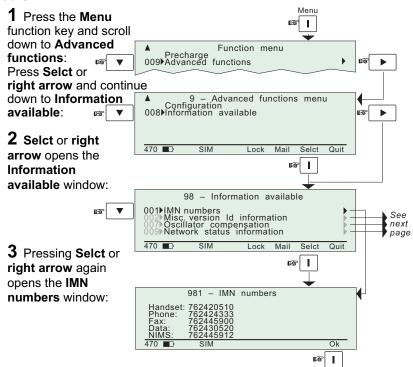

#### Advanced functions: Information available cont'd Menu 98 - Information available IMN numbers 002 Misc. version Id information 007 Oscillator compensation 009 Network status information 11स्त 470 ■□ SIM Lock Misc. version ID information ī næ 4 Scroll down 982 - Version information 001 ▶Terminal forward Id ABCDF and press Selct or right arrow to open System version Rel. 4. 3. 2 25 Aug 1998 Version information 470 E SIM Ok window. ा रेक ī. Oscillator compensation **5** Scroll down and press 987 - Oscillator compensation AOR - E Default compensation : Field adjustment : Current TDM offset : Not defined 0.000 kHz Not available Selct or right arrow to open Oscillator Total compensation Not available compensation window: Scan Update Reset Ok Press Scan with the antenna pointed towards the satellite. Possible oscillator offsets (IOR) (Pointing is automatic on 001▶Offset: 0.180 kHz (Active NCSC) Marine & Voyager antennas. Will take 10-15 minutes.) SIM Selct If several choices, scroll down to preferred frequency. Press Selct: 1887 Verification succeeded When Verification The selected NCSC candidate seems to succeeded is displayed, press Save to update the To accept this frequency and use it in the future, press "Save" WorldPhone oscillator. 470 ■□ Save ı Network status 6 Scroll down and

**6** Scroll down and press **Selct** or **right arrow** for readout of network data.

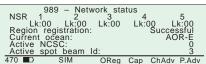

#### Paid functions

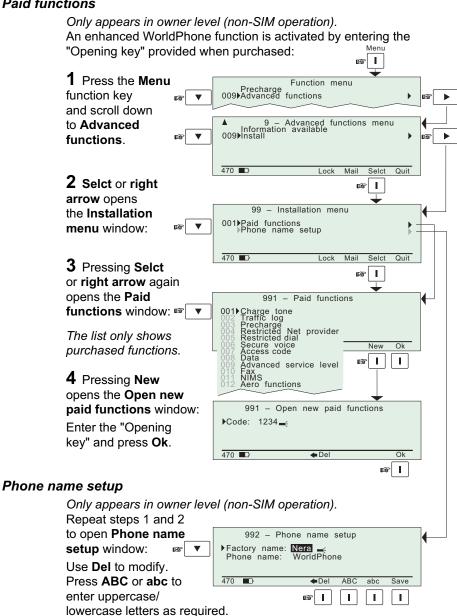

**Save** stores the modified phone name.

| Setting up                        | 3.1 |
|-----------------------------------|-----|
| Using telefax with the WorldPhone | 3.2 |

#### General

The WorldPhone provides access to a telefax service at a transmisson rate of 2.4 Kbps.

#### Limitations

The WorldPhone is fully compatible with the world's leading telefax machines and telefax software standards. However, transmission may not be possible through some of the telefax machines available on the market. Please check with your Net service provider before purchasing a telefax for use with the WorldPhone.

#### Installation

Connect the telefax cable to the **FAX** port on the WorldPhone telephone unit. For wiring details, see appendix **B** – Connecting up optional equipment.

Verify that the FAX port is configured for telefax service, see "Advanced functions: Port configuration" in chapter 2. Operation.

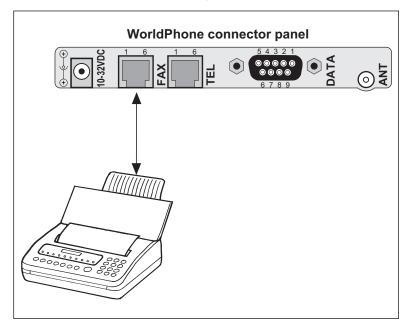

Figure 3.1 Telefax communication with the WorldPhone.

# Using telefax with the WorldPhone

#### **Transmission**

Telefax calls made by the WorldPhone are *telefax only*. Any telephone handset connected to the telefax machine is for dialing purposes only.

To send a fax, use the same dialing sequence as when making a call, either through the default Net or a selected one.

See "Making a call" in chapter 2. Operation.

Note! On a telefax with keypad, enter # as the last digit before starting transmission.

Telefax transmissions normally take 1.5 minutes per standard text page using standard resolution. Using superfine or halftone resolution will double the transmission time. To save time, avoid using a separate cover page.

If a call failure should occur while sending a multi-page document, resend only the failed pages.

| Settina up | <br>4. | 1 |
|------------|--------|---|
| oouing ap  | <br>٠. | • |

#### General

The WorldPhone provides access to asynchronous data services through its built-in modem capability. The transmisson rate over the satellite is 2.4 Kbps, and any standard PC with a serial port can be used.

For configuration from the PC using AT commands, see appendix D.

#### Installation

Connect the RS-232 serial cable between the serial port on the PC and the 9-pin **DATA** port on the WorldPhone telephone unit.

For configuration,

see chapter 2. Operation: "Data/printer port setup".

For wiring details,

see appendix B – Connecting up optional equipment, or appendix D – DTE interface.

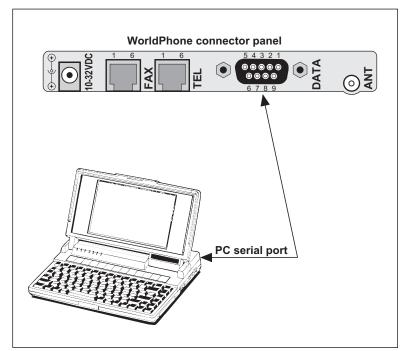

Figure 4.1 The PC is connected to the DATA port.

# Setting up cont'd

# Testing the installation

Use a PC terminal program.

Entering a command on the PC keyboard (f.ex. ATLR) should cause "OK" to be displayed on the screen.

If there is no response, check that the baud rate setting is the same both for the PC and the WorldPhone.

See chapter 2. Operation: "Data/printer port setup".

| Appendix A                             |           |
|----------------------------------------|-----------|
| Telephone country codes                | A-1       |
| Service address codes                  | A-5       |
| Appendix B                             |           |
| Installation of Marine Antenna         | B-1       |
| Installation of Voyager Antenna        | B-9       |
| Installation of Provident Antenna      | B-16      |
| Optional antenna cable                 | B-21      |
| Connecting up optional equipment       | B-22      |
| Appendix C (WorldPhone Portable/Provid | ent only) |
| Battery charging                       |           |
| Charger                                | C-2       |
| Battery replacement                    |           |
| Appendix D                             |           |
| AT commands                            | D-1       |
| DTE interface                          | D-17      |
| Appendix E                             |           |
| Secure voice (option)                  | E-1       |
| Aero functions (option)                |           |
| Appendix F                             |           |
| Character map                          | F-1       |
| Appendix G                             |           |
| List of terms                          | G-1       |
| Appendix H                             |           |
| System description                     | H-1       |
| Appendix I                             |           |
| Troubleshooting                        | I-1       |
| •                                      |           |

# Appendix A - Telephone country codes

# Explanation with examples:

Mobile - to - fixed subscriber, telephone call through default Net:

Automatic call prefix

Telephone country code
See list of telephone country codes in this appendix.

Subscriber number

To send number

Mobile - to - fixed subscriber, telephone call through selected Net service provider:

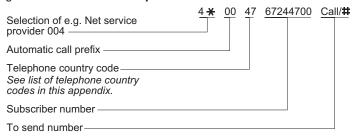

Fixed/mobile - to - Mobile telephone call:

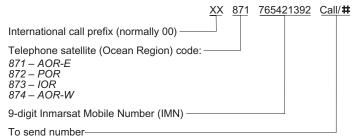

Note! Some Net service providers support the common Ocean Region access no. 870, which connects the call to the dialed WorldPhone regardless of the Ocean Region the user currently communicates through.

# Appendix A - Telephone country codes cont'd

| Afghanistan (Islamic State of)                |       | Cuba                                  |            |          |
|-----------------------------------------------|-------|---------------------------------------|------------|----------|
| Albania (Republic of)                         | . 355 | Cyprus (Republic of)                  | 357        |          |
| Algeria (People's Democratic Republic of) .   | 21b1) | Czech Republic                        | 420        | С        |
| American Samoa                                | . 684 | ·                                     |            |          |
| Angola (Republic of)                          | . 244 | Democratic People's Republic of Korea | 850        |          |
| Anguilla                                      | 1a)   | Denmark                               | 45         |          |
| Antigua and Barbuda                           | 2 a)  | Diego Garda                           | 246        |          |
| Argentine Republic                            |       | Djibouti (Republic of)                | 253        |          |
| Armenia (Republic of)                         |       | Dominican Republic                    |            |          |
| Aruba                                         |       | 20                                    |            | _        |
| Ascension                                     |       | Ecuador                               | 593        |          |
| Atlantic Ocean East Region (AOR-E) (Inmarsat) |       | Egypt (Arab Republic of)              |            |          |
| Atlantic Ocean West Region (AOR-W) (Inmarsat) |       | El Salvador (Republic of)             |            |          |
| Australia                                     |       | Equatorial Guinea (Republic of)       |            |          |
| Australian External Territories               |       |                                       |            |          |
|                                               |       | Eritrea                               |            |          |
| AustriaAzerbaijani Republic                   |       | Estonia (Republic of)                 |            |          |
| Azerbaijani Republic                          | . 994 | Ethiopia                              | 251        |          |
| D. I. (O. III. (II.)                          |       |                                       |            |          |
| Bahamas (Commonwealth of the)                 |       | ,                                     |            |          |
| Bahrain (State of)                            | .973  | Faroe Islands (Denmark)               |            |          |
| Bangladesh (People's Republic of)             |       | Fiji (Republic of)                    |            |          |
| Barbados                                      |       |                                       |            |          |
| Belarus (Republic of)                         |       | France                                | 33         | С        |
| Belgium                                       | 32    | French Poiynesia                      | 68         |          |
| Belize                                        |       |                                       |            |          |
| Benin (Republic of)                           | . 223 | Gabonese Republic                     | 241        |          |
| Bermuda                                       | 1 a)  | Gambia (Republic of the)              | 220        |          |
| Bhutan (Kingdom of)                           | . 975 | Georgia (Republic of)                 | 7          | d        |
| Bolivia (Republic of)                         | . 591 | Germany (Federal Republic of)         | 49         |          |
| Bosnia and Herzegovina (Republic of)          |       | Ghana                                 |            |          |
| Botswana (Republic of)                        |       | Gibraltar                             | 350        |          |
| Brazil (Federative Republic of)               |       | Greece                                |            |          |
| British Virgin Islands                        |       | Greenland (Denmark)                   |            |          |
| Brunei Darussalam                             |       | Grenada                               |            | а        |
| Bulgaria (Republic of)                        |       | Guadeloupe (French Department of)     |            | <u>.</u> |
| Burkina Faso                                  |       | Guam                                  |            |          |
| Burundi (Republic of)                         |       | Guatemala (Republic of)               |            |          |
| Bararia (Republic OI)                         | . 201 | Guiana (French Department of)         |            |          |
| Cambodia                                      | 355   | Guinea (Republic of)                  |            |          |
| Cameroon (Republic of)                        | 237   | Guinea-Bissau (Republic of)           |            |          |
| Canada                                        |       | Guyana                                |            |          |
| Cape Verde (Republic of)                      |       | Guyana                                | 592        |          |
| Cayman Islands                                |       | Haiti (Republic of)                   | <b>E00</b> |          |
|                                               |       |                                       |            |          |
| Central African Republic                      |       | Honduras (Republic of)                |            |          |
| Chad (Republic of)                            | . 235 | Hongkong                              | 852        |          |
| Chile                                         |       | Hungary (Republic of)                 | 36         |          |
| China (People's Republic of)                  |       |                                       |            |          |
| Colombia (Republic of)                        |       | Iceland                               |            |          |
| Comoros (Islamic Federal Republic of the).    |       | India (Republic of)                   |            |          |
| Congo (Republic of the)                       |       | Indian Ocean Region (IOR)(Inmarsat)   | 873        |          |
| Cook Islands                                  |       | Indonesia (Republic of)               | 62         |          |
| Costa Rica                                    |       | Iran (Islamic Republic of)            | 98         |          |
| Croatia (Republic of)                         | . 385 | Iraq (Republic of)                    | 964        |          |
|                                               |       |                                       |            |          |

# Appendix A – Telephone country codes cont'd

| Ireland                                          | . 353           | New Zealand                                      | 64     |
|--------------------------------------------------|-----------------|--------------------------------------------------|--------|
| Israel (State of)                                | . 972           | Nicaragua                                        | . 505  |
| Italy                                            | 39              | Niger (Republic of the)                          | . 227  |
| Ivory Cost (Republic of)                         | . 225           | Nigeria (Federal Republic of)                    |        |
| , , , , , , , , , , , , , , , , , , , ,          |                 | Niue                                             |        |
| Jamaica                                          | 1 a)            | Northern Mariana Islands (Commonwealth of the) . |        |
| Japan                                            |                 | Norway                                           |        |
| Jordan (Hashemite Kingdom of)                    |                 | 1401Way                                          |        |
| sordari (riasrierinte rungdom or)                | . 502           | Oman (Sultanate of)                              | 069    |
| Kazakhstan (Republic of)                         | 7 d)            | Offiair (Suitariate of)                          | . 900  |
| Kenya (Republic of)                              |                 | Pacific Ocean Region (POR)(Inmarsat)             | 872    |
| Kiribati Republic of)                            |                 | Pakistan (Islamic Republic of)                   |        |
|                                                  |                 |                                                  |        |
| Kuwait (State of)                                |                 | Palau (Republic of)                              |        |
| Kyrgyzstan (Republic of)                         | . <b>996</b> d) | Panama (Republic of)                             |        |
|                                                  | 0.50            | Papua New Guinea                                 |        |
| Lao People's Democratic Republic                 |                 | Paraguay (Republic of)                           |        |
| Latvia (Republic of)                             |                 | Peru                                             |        |
| Lebanon                                          |                 | Philippines (Republic of the)                    |        |
| Lesotho (Kingdom of)                             | . 266           | Poland (Republic of)                             | 48     |
| Liberia (Republic of)                            |                 | Portugal                                         | . 351  |
| Libya (Socialist People's Ubyan Arab Jamahiriya) | 21b2)           |                                                  |        |
| Liechtenstein (Principality of)                  | 41 c)           | Qatar (State of)                                 | .974   |
| Lithuania (Republic of)                          |                 | ,                                                |        |
| Luxembourg                                       |                 | Reunion (French Department of)                   | . 262  |
| <b>3</b>                                         |                 | Romania                                          |        |
| Macau                                            | 853             | Russian Federation                               |        |
| Macedonia (the former Yugoslav Republic of)      |                 | Rwandese Republic                                |        |
| Madagascar (Republic of)                         |                 | TWandooc Republic                                | . 200  |
| Malawi                                           |                 | Saint Vincent and the Grenadines                 | 1.     |
| Malaysia                                         |                 | Saint Luda                                       |        |
|                                                  |                 |                                                  |        |
| Maldives (Republic of)                           | . 900           | Saint Kitts and Nevis                            |        |
| Mali (Republic of)                               |                 | Saint Helena                                     |        |
| Malta                                            |                 | Saint Pierre and Miquelon (French Department of) |        |
| Marshall Islands (Republic of the)               |                 | San Marino (Republic of)                         |        |
| Martinique (French Department of)                |                 | Sao Tome and Principe (Democratic Repulic of)    | 239    |
| Mauritania (Islamic Republic of)                 |                 | Saudi Arabia (Kingdom of)                        |        |
| Mauritius (Republic of)                          | . 230           | Senegal (Republic of)                            | . 221  |
| Mexico                                           | 52              | Seychelles (Republic of)                         |        |
| Micronesia (Federated States of)                 | . 691           | Sierra Leone                                     | . 232  |
| Moldova (Republic of)                            | . 373           | Singapore (Republic of)                          | 65     |
| Monaco                                           | . 377 с)        | Slovak Republic                                  | .421 d |
| Mongolia                                         | . 976           | Slovenia (Republic of)                           | . 386  |
| Montserrat                                       | 1 a)            | Solomon Islands                                  | . 677  |
|                                                  |                 | Somali Democratic Republic                       |        |
| Mozambique (Republic of)                         |                 | South Africa (Republic of)                       |        |
| Myanmar (Union of)                               |                 | Spain                                            |        |
| mjaimai (Oilloit Oi)                             | 00              | Sri Lanka (Democratic Socialist Republic of      |        |
| Namibia (Republic of)                            | 264             | Sudan (Republic of the)                          |        |
| Nauru (Republic of)                              | 674             | Suriname (Republic of the)                       |        |
|                                                  |                 |                                                  |        |
| Nepal                                            |                 | Swaziland (Kingdom of)                           |        |
| Netherlands Antilles                             |                 | Sweden                                           |        |
| Netherlands (Kingdom of the)                     |                 | Switzerland (Confederation of)                   | 41 c   |
| New Caledonia                                    | . 687           | Syrian Arab Republic                             | . 963  |

# Appendix A - Telephone country codes cont'd

| Tajikistan (Republic of)7 d)                     | Uruguay (Eastern Republic of)598         |
|--------------------------------------------------|------------------------------------------|
| Tanzania (United Republic of)255                 | Uzbekistan (Republic of)7 d              |
| Thailand66                                       |                                          |
| Togolese Republic228                             | Vanuatu (Republic of)678                 |
| Tokelau690                                       | Vatican City State                       |
| Tonga (Kingdom of)676                            | Venezuela (Republic of)58                |
| Trinidad and Tobago (Code actually used: +1) 296 | Viet Nam (Socialist Republic of)84       |
| Tunisia21b4)                                     |                                          |
| Turkey90                                         | Wallis and Futuna681                     |
| Turkmenistan                                     | Western Samoa (Independent State of) 685 |
| Turks arid Caicos Islands 1 a)                   |                                          |
| Tuvalu688                                        | Yemen (Republic of)967                   |
|                                                  | Yugoslavia (Federal Republic of)381      |
| Uganda (Republic of)256                          |                                          |
| Ukraine                                          | Zaire (Republic of)243                   |
| United Arab Emirates971 h)                       | Zambia (Republic of)260                  |
| United States of America, + Puerto Rico, Virgin  | Zanzibar (Tanzania)259                   |
| Islands 1 a)                                     | Zimbabwe (Republic of)263                |
| United Kingdom of Great Britain and Northern     |                                          |
| Ireland 44                                       |                                          |

#### Notes

- a): Integrated numbering area.
- b1): Integrated numbering area with subdivisions: 213, 214 and 215 for Algeria.
- b2): Integrated numbering area with subdivisions: 218 and 219 for Libya.
- b3): Integrated numbering area with subdivisions: 210, 211, 212 (212 in service) for Morocco.
- b4): Integrated numbering area with subdivisions: 216, 217 for Tunisia.
- c): Integrated numbering plan.
- d): Will form part of numbering zone 7.
- e): Code 866 has been allocated to the province of Taiwan.
- h:) United Arab Emirates (U.A.E.) incl: Abu Dhabi, AJmna, Dubai, Fujeirah, Ras Al, Khaimah, Sharjah, Umm al Oaiwain.

# Appendix A – Service address codes

| Abbreviated dialing23               | Mail retrieval               |
|-------------------------------------|------------------------------|
| Access to maritime packet assembly/ | Maritime assistance          |
| disassembly20                       | Maritime enquiries           |
| Administration specialized use 6(X) | Medical advice               |
| Automatic00                         | Medical assistance           |
| Automatic line test91               | Meteorological reports       |
|                                     |                              |
| Collect call                        | Navigational hazards and     |
| Credit card call36                  | National operator            |
| Commissioning tests                 | National information service |
|                                     |                              |
| Databases70                         | Person-to-person call        |
|                                     |                              |
| Faxmail                             | Ship position reports        |
|                                     |                              |
| International outgoing operator11   | Technical assistance (on I   |
| International information service12 | Telephone call booking       |
|                                     | Time a small dispettion      |

| Mail retrieval                    | 5              |
|-----------------------------------|----------------|
| Maritime assistance               | 39             |
| Maritime enquiries                | 3 <sup>^</sup> |
| Medical advice                    |                |
| Medical assistance                | 38             |
| Meteorological reports            | 4              |
| Navigational hazards and warnings | 42             |
| National operator                 | 1              |
| National information service      | 14             |
| Person-to-person call             | 34             |
| Ship position reports             | 4              |
| Technical assistance (on network) | 3              |
| Telephone call booking            |                |
| Time and duration                 |                |
| Time announcement                 | 50             |

# Installation of Marine Antenna

# Appendix B – Installation of Marine Antenna

#### Location of Antenna Unit

Avoid obstructions

The Antenna ideally requires a free line of sight in all directions above an elevation angle of 5 degrees.

Any obstruction will cause blind sectors, and may result in degradation or even loss of communication with the satellite.

Degrading of the communication is only completely avoided by placing the antenna higher than any obstructions. This is often not feasible and a compromise must be made to reduce the number of blind sectors.

The degree of communication degradation depends on the size of the obstructions; the distance to them must therefore be considered.

Preferably, all obstructions within 3 m of the antenna should be avoided. Obstructions less than 15 cm in diameter can be ignored beyond this distance.

Installation of Antenna Unit on top of mast must be avoided.

#### Compass safe distance

For installation on Norwegian or British vessels, the Antenna Unit should be located at a distance of at least 1.0 metre from the magnetic steering compass. Be aware that requirements may vary from one country to another.

# Radiation precautions

Persons should not be near the antenna when transmitting for periods of more than 1 hour per day.

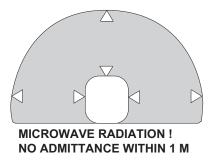

# Appendix B – Installation of Marine Antenna cont'd

Avoid interference

The Antenna Unit should be separated as far as possible from other communication and navigation antennas onboard such as Radar, Satellite, HF/VHF/UHF, GPS antennas etc.. Preferably by 5 metres.

The Antenna Unit should be installed so that severe vibration and shock are avoided. If installed on top of a pipe or signal/radar mast, the mast must be supported by stays.

The equipment is supplied with gasket and a flange for mounting of the Antenna Unit on top of a 42.4 mm outer diameter pipe.

Other installation bracket is optional.

#### Coax cable

A 12 metre coaxial cable type RG-223 (QRPM 911084-12000) is supplied as standard.

For greater lengths, see "Optional antenna cable".

The coax cable should be secured by laying the cable in a tube and/ or by fastening the cable to avoid damage.

# Telephone Unit (TPU) and Power Supply (PS)

The PS is provided with holes for mounting on desktop or bulkhead with the TPU snapped on top of PS by fastening clips.

The TPU may be installed separately by using 3 metre extension cables between PS and TPU:

- coaxial cable, QRPM 911087-3000
- DC cable, QRPM 911079-3000

# Source of energy

The equipment operates from 10 to 32 Volts DC from any 12V or 24V battery.

Power supply for operation from 230 VAC may be supplied as an option, QBMJ 101002.

#### Note!

The antenna has been delivered with 3 different types of radomes. The latest version (type 3) is mounted as illustrated on page B-4.

The earlier versions (type 1 and 2) are mounted as shown on page B-6. Be aware of the condensation drainage through the area around the coax connector for these versions, see illustration.

# Appendix B - Installation of Marine Antenna cont'd

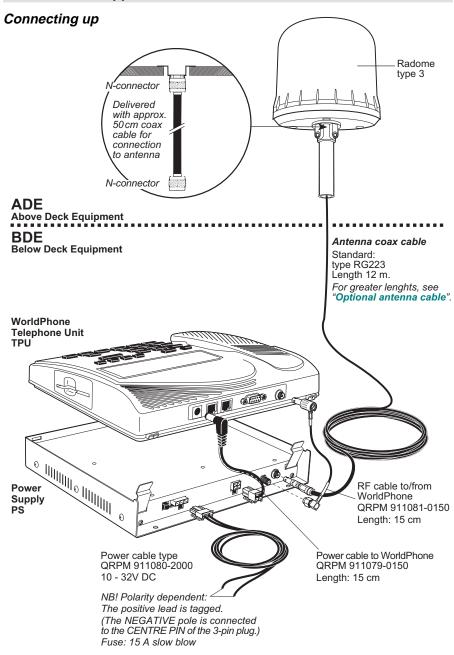

# nstallation of Marine Antenna cont'd

# Appendix B - Installation of Marine Antenna cont'd

# Mounting the Antenna Unit with radome type 3

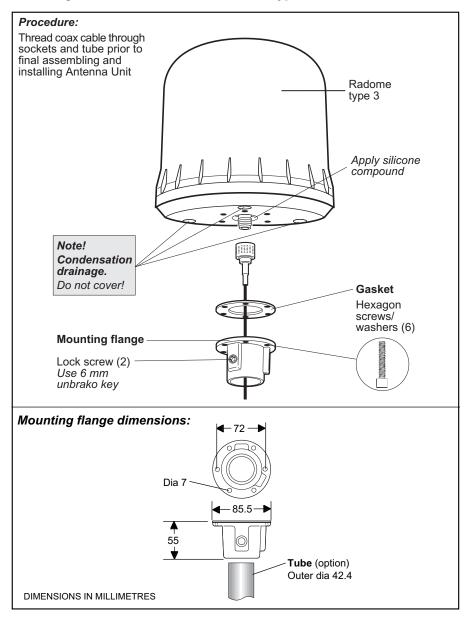

# Installation of Marine Antenna cont'd

# Appendix B - Installation of Marine Antenna cont'd

# Mounting the radome top of radome type 3

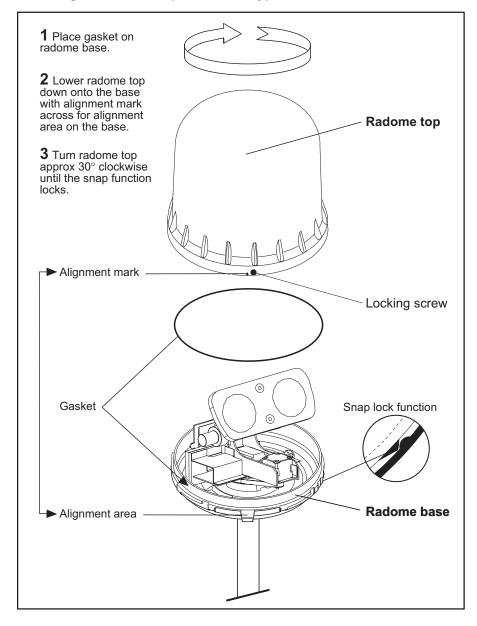

# Appendix B - Installation of Marine Antenna cont'd

# Mounting the Antenna Unit with radome type 1 and 2

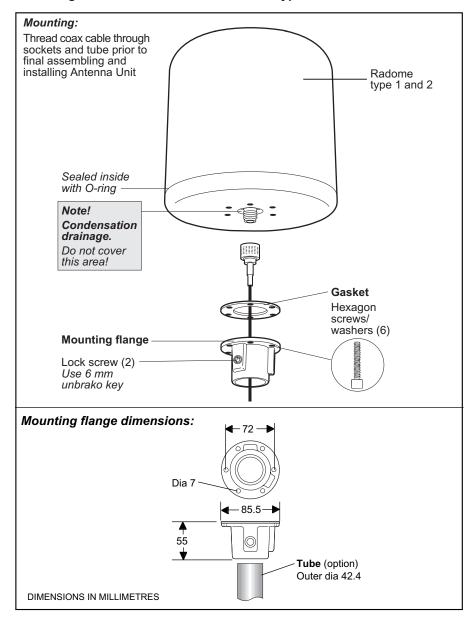

# Appendix B - Installation of Marine Antenna cont'd

#### Mounting the Power Supply

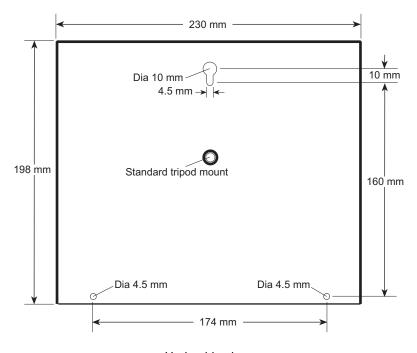

Underside view

# Appendix B - Installation of Marine Antenna cont'd

#### **Outline dimensions**

Antenna Unit QUFF 911980 (antenna only)

Weight: 3.8 kg

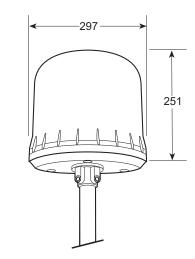

**Telephone Unit (TPU)** QUFC 911936

Weight: 1.0 kg

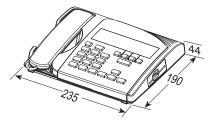

Power Supply (PS) QUFC 911932

Weight: 1.6 kg

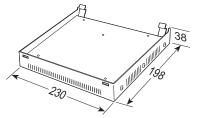

Optional 230 VAC power supply w/AC and DC cables connected.

QBMJ 101002

Weight: 0.65 kg

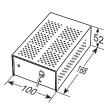

#### Appendix B – Installation of Voyager Antenna

#### Antenna Unit

The Antenna Unit should be installed so that severe vibration and shock are avoided.

The equipment is supplied with a magnetic mounting bracket for installation on cars with magnetic-holding roof top.

Mounting option:

Load Carrier Base Assembly for installation on cars with nonmagnetic roof material, or for installation on trains.

See illustration on next page.

#### Coax cable

A 5 metre coaxial cable type GO2232D (QRPM 911086-5000) is supplied as standard.

For greater lengths, see "Optional antenna cable".

#### Telephone Unit (TPU) and Power Supply (PS)

The PS is provided with holes for mounting on wall or dash board with the TPU snapped on top of PS by fastening clips. A tripod mount allows the unit to be mounted on the optional suction adapter.

The TPU may be installed separately by using 3 metre extension cables between PS and TPU:

- coaxial cable, QRPM 911087-3000
- DC cable, QRPM 911079-3000

#### Source of energy

The equipment operates from 10 to 32 Volts DC from any 12V or 24V battery.

#### Appendix B - Installation of Voyager Antenna cont'd

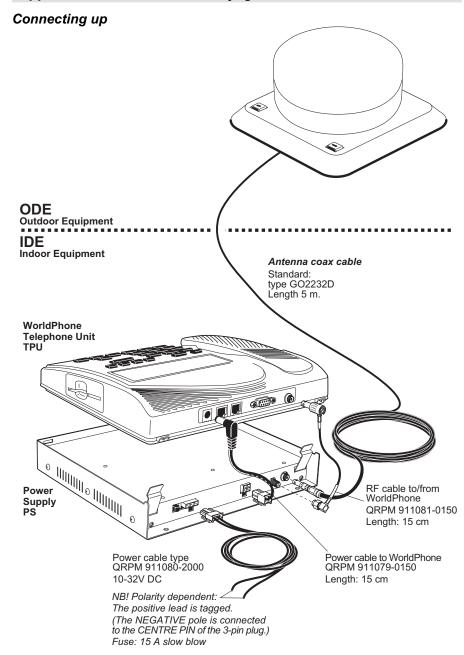

#### Appendix B – Installation of Voyager Antenna cont'd

#### Mounting on magnetic-holding surface

The Antenna Unit may be attached to the roof top with a magnetic plate inside the antenna mounting bracket. On a flat, clean metal surface the antenna will stay in place at highway speeds up to 150 km/hour.

Note! A protection plate is supplied to keep the magnetic plate clean during shipment of the equipment. Remove the protection plate from the magnetic plate prior to attaching the Antenna Unit.

See "Assembling the Antenna Unit for magnetic mount".

The antenna may be loosened by carefully bending a screwdriver as indicated.

#### Mounting on load carrier

The Antenna Unit may also be attached to the roof using load carrier as indicated. See "Assembling the Antenna Unit for load carrier mount".

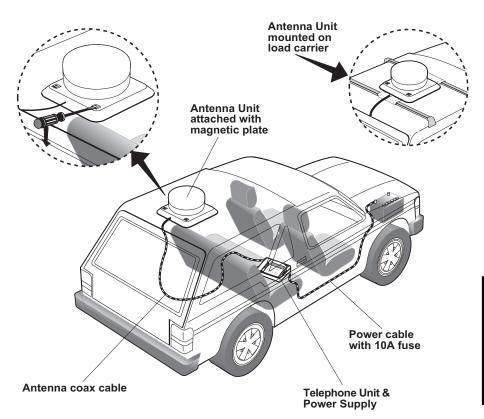

# Appendix B – Installation of Voyager Antenna cont'd

#### Assembling the Antenna Unit for magnetic mount

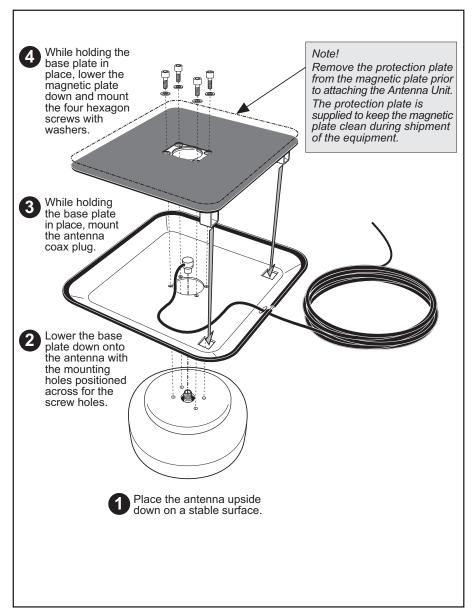

# Installation of Voyage Antenna cont'd

# Appendix B - Installation of Voyager Antenna cont'd

#### Assembling the Antenna Unit for load carrier mount

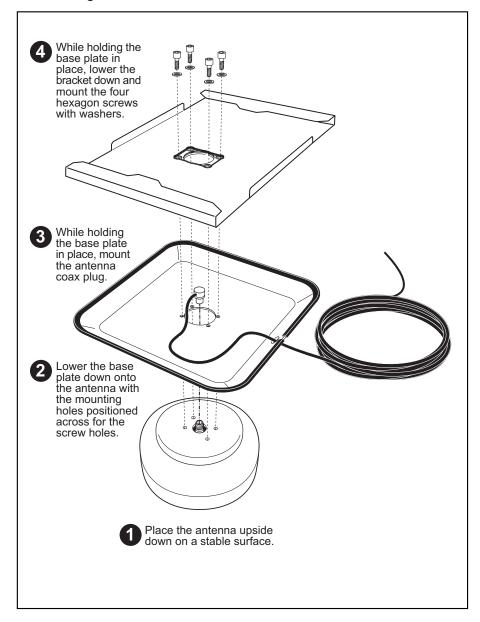

# nstallation of Voyage Antenna cont'd

# Appendix B - Installation of Voyager Antenna cont'd

#### Mounting the Power Supply

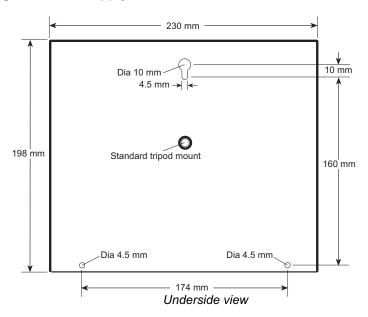

#### **Outline dimensions**

**Power Supply** QUFC 911932

Weight: 1.6 kg

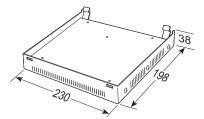

# Appendix B – Installation of Voyager Antenna cont'd

#### **Outline dimensions**

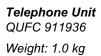

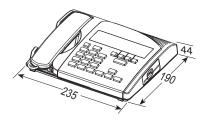

Antenna Unit QUFF 911905

Weight: 3.0 kg

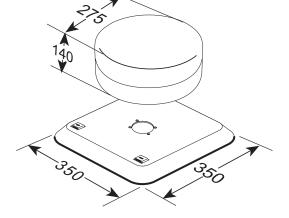

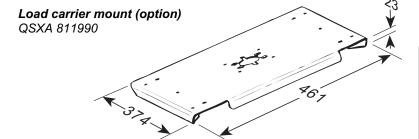

# Appendix B – Installation of *Provident Antenna*

#### Satellite search

Before mounting the WorldPhone Provident antenna, look up the relative position of the satellite, see coverage map in appendix H – System description.

The antenna must be pointed at the satellite with free line of sight for optimum receiving and transmitting conditions. The beam is perpendicular to the antenna.

When during adjustment of the antenna a satellite signal is received, a short tone will sound. If it is an Inmarsat satellite, a continuous tone will sound with varying frequency. When closing in on a satellite, turning the antenna horizontally and adjusting its vertical angle, the tone should increase in frequency.

See setup procedure for WorldPhone Portable in chapter 1. Getting Started.

#### Coax cable

A 10 metre coaxial cable type RG-223 (QRPM 911091-10000) is supplied as standard.

For greater lengths, see "Optional antenna cable".

A bracket is available with N-connector receptacle for connection of extended antenna cable, see "Optional bracket".

#### Source of energy

The equipment operates from 10 to 32 Volts DC from any 12V or 24V battery, using the 2 m DC power cable, QRPM 911080-2000. The positive lead of the power cable is tagged.

An adapter is included for operation from 90-264 VAC, QBMA 901001 (1.8 m mains cable).

A 2 m car lighter cable can also be supplied, QRPM 911090.

The TPU is delivered with an internal rechargeable battery pack, see "Internal battery" in chapter 1. Getting Started.

# nstallation of Provident Antenna cont'd

# Appendix B - Installation of Provident Antenna cont'd

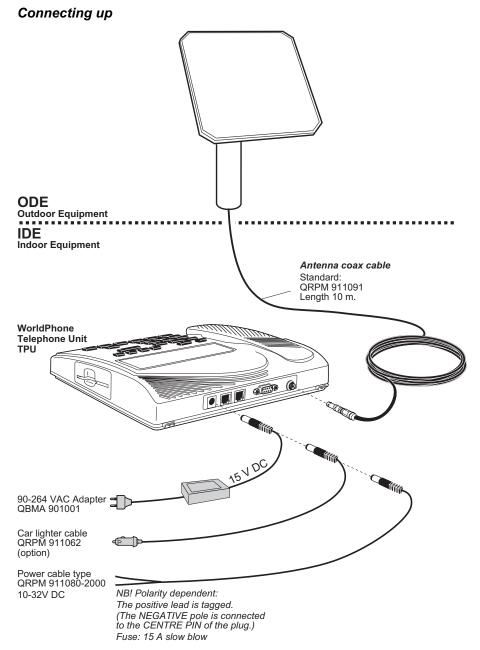

# nstallation of Provident Antenna cont'd

# Appendix B - Installation of Provident Antenna cont'd

# Mounting the Antenna Unit

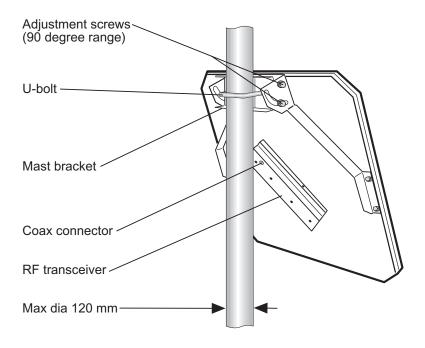

# Installation of Provident Antenna cont'd

# Appendix B - Installation of Provident Antenna cont'd

#### Optional bracket

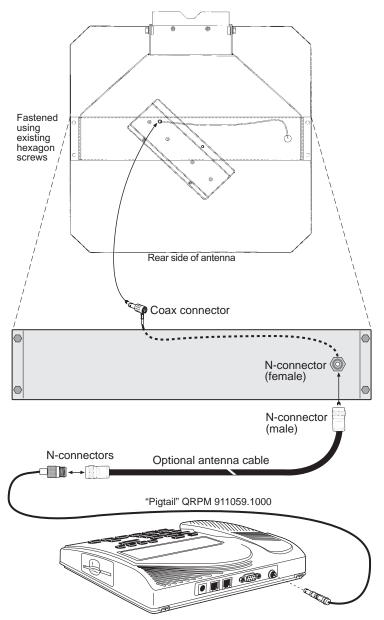

# Appendix B – Installation of Provident Antenna cont'd

#### **Outline dimensions**

**Telephone Unit** QUFC 911936

Weight: 1.0 kg

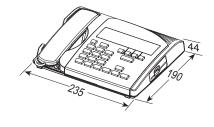

Antenna Unit QUFC 911906

Weight: 3.0 kg (antenna only)

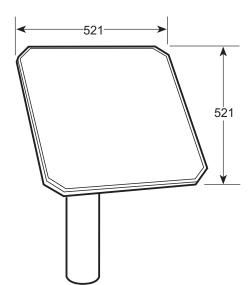

#### Appendix B – Optional antenna cable

#### General

Double screen 50  $\Omega$  coaxial cable must be used for connection between the TPU and the various Antenna Units.

The coax cable should be secured by laying the cable in a tube and/ or by fastening the cable to avoid damage.

A "pigtail" is normally required for connection to the TPU.

The maximum length of the coax cable is limited by the DC and RF loss through the cable:

Maximum DC loss: R loop 0.6 ohm

Maximum RF attenuation at 1525-1660 MHz: < 10 dB

The table below lists suitable double screened coax cables:

| *Antenna cable                | Reference | Diameter | max. length   | Suitable coaxial connectors  |                |
|-------------------------------|-----------|----------|---------------|------------------------------|----------------|
| Antenna cable                 | Reference | Diameter | for 10 dB/0.6 | at the TPU                   | at the antenna |
| RG214                         | MIL-C-17  | 10.8 mm  | 25 m          | 11N-50-7-5<br>+ "pigtail"    | 11N-50-7-5     |
| S 10172 B-10<br>(QTZC 502 012 | _         | 12.9 mm  | 75 m          | 11N-50-10-4<br>+ "pigtail"   | 11N-50-10-4    |
| RF 1/2" 50                    | _         | 16.0 mm  | 95 m          | 11N-50-12-115<br>+ "pigtail" | 11N-50-12-115  |
| RF <sup>7</sup> /8" 50        | _         | 27.5 mm  | 172 m         | 11N-50-23-101<br>+ "pigtail" | 11N-50-23-101  |

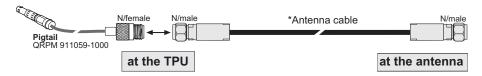

#### Ready-made cables

The following cable extensions are delivered with coax connectors mounted:

10 m cable QRPM 911091-10000 28 m cable QRPM 911057-28000 80 m cable QRPM 911058-80000

# Appendix B – Connecting up optional equipment

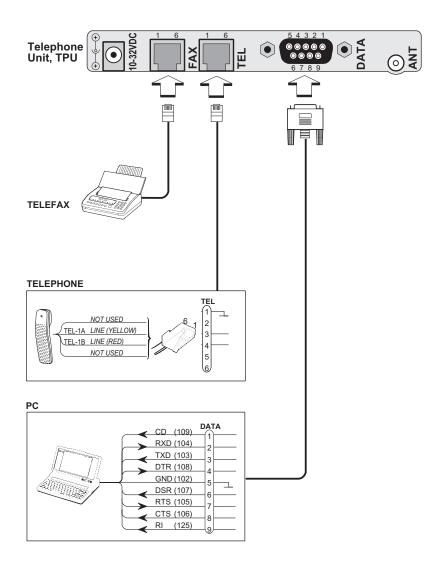

# Appendix C - Battery charging

(WorldPhone Portable/Provident only)

#### Handling

A new battery, or a battery that has not been used for a long time, will require 2 - 3 charge/discharge cycles to achieve its maximum performance with normal use of the WorldPhone.

To discharge the battery use the phone until it shuts down.

Avoid charging a fully charged or nearly charged battery.

Never leave the battery in hot sunlight. Extreme temperatures may cause permanent reduction of the battery capacity.

#### Charging

The charging starts automatically once the universal AC adapter or the car lighter cable is connected to the power source, and terminates automatically when the battery is fully charged.

Note! When running the WorldPhone on the universal adapter alone (no battery installed), the battery symbol in the display is replaced by "**DC**".

#### Calibration

To ensure correct monitoring of the battery state, it must be fully discharged before charging the battery pack for the first time.

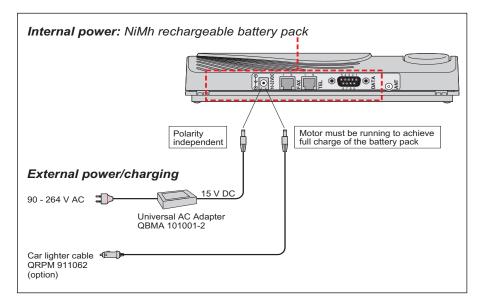

## Appendix C - Battery charging cont'd

#### Charger

The WorldPhone Charger allows separate charging of a single battery pack.

#### Operation:

- 1 The indicator lights green when connecting the charger to the power source without battery inserted.
  No light indicates that power is not supplied to the charger: check cables.
- **2** When inserting a battery that is not fully charged, red light indicates that charging takes place.
- **3** Green light indicates that the battery is fully charged. A fully discharged battery is charged in approximately 3 hours.

#### Note!

The battery may be stored or transported in the charger without any risk of drainage apart from self-discharge.

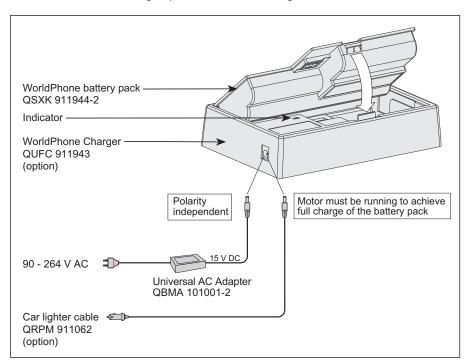

# Appendix C – Battery replacement (WorldPhone Portable/Provident only)

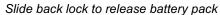

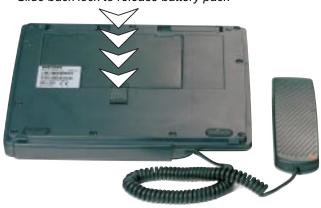

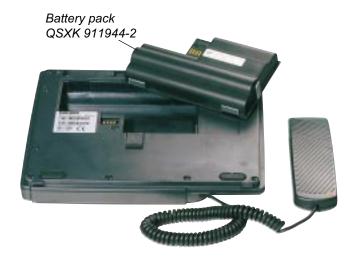

#### Appendix D – AT commands

#### General

The **AT** command set allows you to configure the WorldPhone ASD function directly from your PC keyboard. The AT characters are a prefix to the commands you issue to the WorldPhone's ASD service. *Most communication applications do not require knowledge of AT commands.* 

Every time you type AT, you are essentially asking for the WorldPhone ASD's **AT**tention. For instance, if you want to answer an incoming data call, you would type ATA to answer:

When a value associated with a command is not entered, it is assumed to be 0, f.ex.: AT&D equals AT&DO.

#### Hanging up - escape sequence

Once the the WorldPhone ASD is online to another system, the only command it recognises is an **escape code** that contains three typed pluses, (+) which forces the WorldPhone ASD back to **command mode**.

The following should be done, when issuing the escape command:

- · Wait one second after sending the last item of data.
- Type with less than one second between the characters.
- · Wait one second, an "OK" response should appear.

Do not type the AT prefix or Carriage Return. The guard time of one second before and after the code prevents the WorldPhone ASD from misinterpreting the occurrence of +++ in the transmitted data stream.

If necessary, the character used in the escape code or the duration of the guard time can be changed by altering Register S2 or S12, see **S-register commands**.

- In response to +++, the WorldPhone ASD returns to command mode.
- To hang up, key ATHUR
- To return to online mode, key ATOJR

#### Operating modes

The WorldPhone ASD function may operate in three modes:

#### · Command mode

The WorldPhone ASD responds to AT commands. No remote communication occurs.

#### · Online command mode

A data call is taking place and an escape sequence has been initiated, after which the WorldPhone ASD will respond to **AT** commands during the call.

#### · Online data mode

Once the WorldPhone ASD is connected up, anything arriving from the PC is interpreted as data and sent to the remote end and vice versa.

#### Basic AT commands

Note! AT commands may be entered in **either** upper or lower case (not mixed).

#### A T A R

instructs the WorldPhone ASD to connect the line and start the answer sequence of the incoming call. Used when not configured for auto answer.

- AT D 00 47 67 24 47 00 P instructs the WorldPhone ASD to dial the number 00 47 67 24 47 00 via the default Net service provider.
- instructs the WorldPhone ASD to dial the number

  00 47 67 24 47 00 via the selected Net service provider,
  e.g. Telenor (Norwegian Telecom, code no.4).
- ATD 23 11 P dials the telephone number stored under short number 11.

#### AT E[n] JR

sets local echo of keyboard commands on/off:

AT EO PR turns local echo OFF.

Default ATEI PR turns local echo ON.

#### AT H R

hook control:

AT H Sets the WorldPhone ASD ON-hook when in Online Data Mode. Disconnects the line and terminates the call.

ATO R

returns to Online Data Mode when in Online Command Mode during a data call.

ATQ[n] JR

sets responses sent by the WorldPhone ASD:

Default

AT QO R: the WorldPhone ASD returns responses like OK or ERROR.

ATQI PR: the WorldPhone ASD does not return responses.

sets and displays S register values. See "S-Register Commands".

AT V[n] JR

sets the WorldPhone ASD response format to words or numbers:

AT VO B selects numeric response.

Default

AT VI PR selects verbal response.

ATX[n] JR

selects CONNECT result code format (dial tone detection – busy detection):

AT XO AR

basic message set: OK, CONNECT, RING, NO CARRIER, ERROR.

AT XII AR

basic message set extended with CONNECT xxxx-yyyy.

ATX2 PR

basic message set extended with NO DIALTONE.

ATX3 P

basic message set extended with BUSY.

Default

ATX4 PR

basic message set extended with all of the above.

A T Z R

resets the WorldPhone ASD configuration to last saved command. Also clears the call if used when in Online Command Mode.

repeats last command.

Re-executes the last AT command string issued to the WorldPhone ASD, including redialing a telephone number.

#### Extended AT commands

AT & C[n] P

determines the Data Carrier Detect (DCD) behaviour:

AT & CO PR sets DCD always ON.

Default AT & CI PR sets DCD, only when connected.

AT & D[n] - R

selects the Data Terminal Ready (DTR) behaviour:

AT & DO PR the WorldPhone ASD ignores DTR.

AT & D1 PR the WorldPhone ASD enters Online Command Mode when DTR goes inactive.

Default AT & D2 JR the WorldPhone ASD clears call when DTR goes inactive.

AT&FAR

resets the WorldPhone ASD to factory **default**. The factory default is not saved as with the AT&W command, so ATZ revokes to last saved values.

AT & S[n] JR

selects the Data Set Ready (DSR) behaviour:

Default AT & SO PR sets DSR permanently ON.

AT & SI PR sets DSR ON when satellite link is established.

AT&VAR

displays stored configuration profile.

AT & W P

saves active configuration profile. (May be recalled using AT Z JR).

#### Extended AT+I, +G and +W commands

The extended AT+I, AT+G and AT+W commands are non-standard features some of which are designed specially for the Inmarsat Mini-M system.

AT +GCAP PR

displays capabilities supported by WorldPhone terminals.

AT +GMI JR

displays manufacturer identification.

AT +GMM -R

displays equipment identification.

AT +GMR -R

displays software revision.

AT + TCF [ [n<format>] [,m<parity>] I R

specifies the local serial port start-stop (asynchronous) character framing between the PC and the WorldPhone.

AT HICF ? AR

displays current settings.

AT HICF = ? AR

displays available settings.

Format reference number n:

1 = 8 data bits, 2 stop bits

Default 3 = 8 data bits, 1 stop bit

4 = 7 data bits, 2 stop bits

**5** = 7 data bits, 1 parity bit, 1 stop bit

Parity reference number m:

bbo = 0

**1** = even

2 = mark

Default 3 = space

Example:

AT + ICF = 3,3 P

specifies a data format of 8 data bits,1 stop bit and space parity.

AT +IFC [[n<WP-to-PC>] [,m<PC-to-WP>] ; IR

specifies the local flow control between the PC and the

WorldPhone.

AT HIFC? R

displays current settings.

AT + IFC = ? PR

displays available settings.

WorldPhone - to - PC, reference number n :

0 = no flow control

1 = XON/XOFF (software flow control stripped of control characters.)

Default 2 = RTS (hardware flow control)

**3** = XON/XOFF (software flow control with pass-through of control characters.)

PC - to - WorldPhone, reference number m:

0 = no flow control

1 = XON/XOFF (software flow control)

Default 2 = CTS (hardware flow control)

AT + I PR = [r(PC-to-WP rate)] JR

specifies the data rate at which PC - WorldPhone interface accepts commands.

ATHIPR? PR

displays current settings.

ATHIPR = ? AR

displays available settings.

Selectable data rates, r:

1200 bps

2400 bps

4800 bps

9600 bps

19200 bps

38400 bps

#### Example:

AT + I PR = 9600 AR

specifies a data rate of 9600 bps between the PC and the WorldPhone telephone unit.

AT + W AR

indicates which PCCA standard the WorldPhone ASD complies with.

AT +WKSIZE =[n] -R

sets the maximum ARQ window size for subsequent data calls using ARQ mode. The ARQ window determines the size of the buffer that keeps in memory data not yet acknowledged by the other end.

AT +WKSIZE ? 🗕 R

displays current settings.

AT + WKSIZE = ? AR

displays available settings.

Valid value of n = 1 - 63

Default WorldPhone: n = 15

AT + WINMARSAT JR

lists Inmarsat specific functions supported by the World-Phone ASD.

AT +WLES =[n] -R

selects the Net service provider for the next outgoing call.

The parameter **nnn** specifies the Net service provider Access Code. Three digits must be keyed in. If omitted, the default Net service provider set from the WorldPhone is selected.

Range = 0 - 255

nnn = 000, default Net service provider.

AT +WNERAHSHAKE =[n] -R

selects handshake setup.

n = 1 fills the WorldPhone buffer before handshaking with the Net service provider.

Default

 n = 0 routes handshake transitions from the PC directly to the Net service provider. Minimizes transmission delays when handshake is used seldom.

AT HWRATE [<sat rate>] [,<ter rate>] I R

sets the wanted satellite data rate, and the terrestrial data rate used for outgoing data calls.

AT +WRATE ? →R

displays selected rates.

AT +WRATE =? PR

displays available rates.

**Sat\_rate**, i.e. requested data rate to use over satellite channel, for WorldPhone permanently set to:

2400 bps

**Ter rate**, i.e. data rate to use on terrestrial modem:

1200 bps 2400 bps

4800 bps

Default 9600 bps

14400 bps

Example:

AT + WRATE = 2400, 2400 P

sets both the satellite rate and the terrestrial modem rate to 2400 bps.

AT + WRTL = [<low>] [,<high>] IR sets the lower and upper threshold level in bytes of the buffer used in the Net service provider-to-WorldPhone direction (WorldPhone receive buffer).

AT +WRTL ? PR
displays selected threshold levels.

AT WRTL = ? AR

displays available threshold levels.

The **low** parameter specifies the lower threshold at which point the WorldPhone ASD should issue an RR (Receiver Ready) packet signalling that it is ready to receive data from Net service provider:

Valid value: 0-511 Default value: 120

The **high** parameter specifies the upper threshold at which point the WorldPhone ASD should issue an RNR (Receiver Not Ready) packet signalling that it is not ready to receive any more data from Net service provider:

Valid value: 1-512 Default value: 240

Note! The high value must be larger than the low value. When the high value is omitted, it becomes low value + 120.

AT + WS 4 5 = [n] - R

sets the requested satellite and terrestrial error correction scheme for data calls.

AT + WS 4 5 ? • R

displays current setting.

AT WS 45 = ? AR

displays available setting.

Parameter reference number

| <b>n</b> : | Sat. err.corr. | Terr. err.corr. | End-to-end |
|------------|----------------|-----------------|------------|
| 0          | non-ARQ        | non-V.42        | NARQ       |
| 1          | ARQ            | V.42            | ARQ        |
| 200        | non-ARQ        | V.42            | NARQ       |
| 201        | ARQ            | non-V.42        | NARQ       |

Default

AT + WS 4 6 ? **J** R

shows that the Inmarsat Mini-M ASD standard is to be used for data communication. This is fixed and may not be changed.

AT +WTNID =[<nnn>] IR sets the terrestrial network for the next outgoing data call.

AT +WTNID ? 🛂 R

displays selected TNID.

AT +WTNID =? PR

displays available TNIDs.

The parameter **nnn** specifies the terrestrial network ID. If omitted, it is set to **000**.

Range = 0 - 255

nnn = 000, terrestrial network unspecified.

AT + WTTL = [<low>] [,<high>] IR sets the lower and upper threshold level in bytes of the buffer used in the WORLDPHONE-to-Net service provider direction (WorldPhone transmit buffer).

AT +WTTL ? JR
displays selected threshold levels.

AT WTTL =? P

displays available threshold levels.

The **low** parameter specifies the lower threshold at which point the WorldPhone ASD should issue an XON, or raise the CTS line signalling that it is ready to receive data from the PC:

Valid value: 0-511 Default value: 120

The **high** parameter specifies the upper threshold at which point the WorldPhone ASD should issue an an XOFF, or lower the CTS line signalling that it is not ready to receive data from the PC:

Valid value: 1-512 Default value: 240

Note! The high value must be larger than the low value. When the high value is omitted, it becomes low value + 120.

AT +WXR =[n] -R

determines the format of a CONNECT response from the WorldPhone ASD.

AT +WXR ? JR

displays selected format.

AT +WXR = ? AR

displays available formats.

Format reference number n :

0 = CONNECT < see below\* >

1 = +WXSR:<satellite rate>,<ARQ I NARQ>

+WXTR:<terrestrial rate>,<ARQ I NARQ>

+WXKR:<ARQ window size> CONNECT <PC-WP rate>

Default 2 = CONNECT <see below\* >,<ARQ | NARQ>

3 = CONNECT < ARQ I NARQ>

\* The lowest value of PC-WP rate, satellite rate and terrestrial rate.

#### S-Register commands

S-registers are special memory locations in the WorldPhone for storing specific configuration and operating parameters.

AT SO [[n] AR

specifies automatic answer at the  $n^{\text{th}}$  ring.

0=OFF, 1-255=ON.

AT SO =<n> AR

sets value of register.

ATSO? R

displays current value of register.

Default ATSO TO THE turns automatic answer OFF.

AT SO = 1 AR answers after 1 ring.

the WorldPhone ASD will terminate incoming calls after 95 secs.

 $[A] T S [2] = [n] \square R$ 

stores the ASCII decimal code for the escape character.

Authorized codes within: 0 to 255.

*n*≥128 disables the escape sequence.

A T S 2 = <n> A R

sets value of register.

ATS2?R

displays current value of register.

Default ATS2 = 43 P sets the ESCAPE code to 43 (E-key).

AT S3 = [n] AR

stores the ASCII decimal code for the carriage return character. Authorized codes within: 0 to 127.

A T S 3 = <n> A R

sets value of register.

ATS3? R

displays current value of register.

Default ATS3 = 13 P sets the CARRIAGE RETURN code to 13 (PR -key).

AT S4 [[n] ] R

stores the ASCII decimal code for the line feed character. Authorized codes: 0 to 127.

ATS4 =<n> IR

sets value of register.

ATS4?R

displays current value of register.

Default ATS4 = 10 PR sets the LINE FEED code to 10.

AT S5 [n] AR

stores the ASCII decimal code for the editing character. Authorized codes: 0 to 127.

AT 55 =<n> A R

sets value of register.

ATS5?AR

displays current value of register.

Default ATS5 = 8 P sets the BACK SPACE code to 8.

AT S25 =[n] AR

sets delay before examining DTR (108/2) after dialing and when online with a WorldPhone-to-Net call.

Range: 0-255 hundredths of a second.

AT \$25 = <n> IR

sets delay value.

AT S 2 5 ? ; PR

displays current delay value.

Default ATS25 = 5 PR sets delay to 5 (corresponding to 50 milliseconds).

# **Appendix D – DTE interface**

### Pin assignments

| Pin<br>number | Mne-<br>monic | Circuit | DIN | CCITT<br>circuit | Signal<br>source | Description         |  |
|---------------|---------------|---------|-----|------------------|------------------|---------------------|--|
| 1             | CD            |         |     | 109              | DCE              | Carrier detect      |  |
| 2             | RXD           | BB      | D1  | 104              | DTE              | Received Data       |  |
| 3             | TXD           | ВА      | D2  | 103              | DCE              | Transmitted Data    |  |
| 4             | DTR           |         |     | 108              | DTE              | Data terminal ready |  |
| 5             | GND           |         |     | 102              |                  | Signal ground       |  |
| 6             | DSR           |         |     | 107              | DCE              | Data set ready      |  |
| 7             | RTS           | CA      | S2  | 105              | DTE              | Request To Send     |  |
| 8             | CTS           | СВ      | M2  | 106              | DCE              | Clear To Send       |  |
| 9             | RI            |         |     | 125              | DCE              | Ring indicator      |  |

Signal source DTE means the signal goes from the PC to the WorldPhone. Signal source DCE means the signal goes from the WorldPhone to the PC.

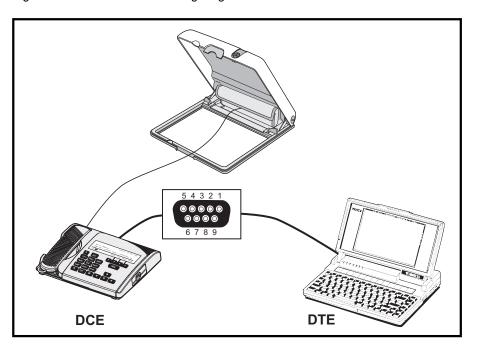

# Appendix D – DTE interface cont'd

### Signal descriptions

#### 102 Signal Ground

Digital ground, return line.

#### 103 Send Data

Data transmitted from DTE (PC) to DCE (WorldPhone).

#### 104 Receive data

Data Received from DCE (WorldPhone) to DTE (PC).

### 105 Request To Send

OFF requests DCE (WorldPhone) to suspend transmission to DTE (PC). ON requests DCE (WorldPhone) to resume transmission to DTE (PC).

#### 106 Clear to send

OFF indicates that DCE (WorldPhone) cannot accept data from DTE (PC). ON indicates that DCE (WorldPhone) is prepared to accept data from DTE (PC).

#### 107 Data Set Ready

Signal from WorldPhone that when ON indicates that a data call setup is in progress.

#### 108 Data Terminal Ready

Signal from PC. This signal is used in the Hotline mode and indicate when going from OFF to ON that the PC wants to make a data call. The PC clears the call by setting the signal from ON to OFF.

#### 109 Receive Signal Indicator

Signal from WorldPhone that when ON indicates that connection is established and received data will be delivered on circuit 104, Received Data.

#### 125 Ring Indicator

Signal from WorldPhone. This signal is used in the Auto answer OFF mode and when ON indicates that an incoming call is in progress. The signal will go OFF when the call is answered by the PC by turning circuit 108 Data Terminal Ready ON.

# Appendix E – Secure voice (option)

#### General

The WorldPhone can be programmed to allow operation of encrypted speech through the TEL port and the FAX port when this is configured for voice service. *Settings can only be made in Owner level*. The STU IIB/III is *enabled as default* on ports configured for voice service.

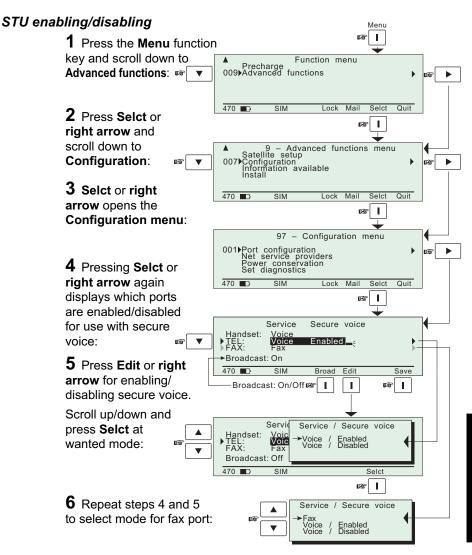

# Appendix E – Aero functions (option)

### Magnetometer calibration

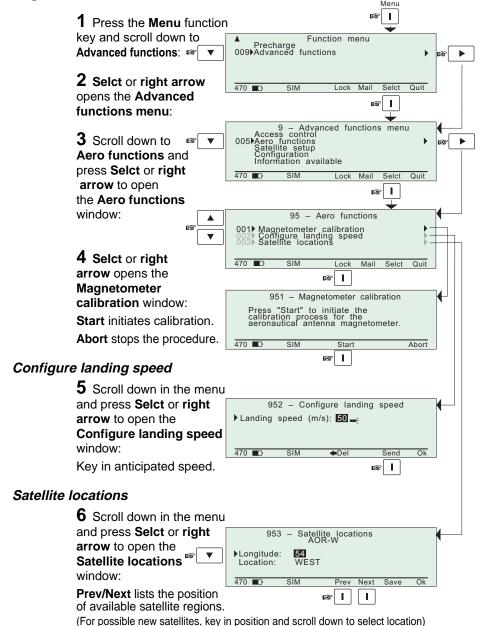

# Appendix F - Character map

### Latin languages

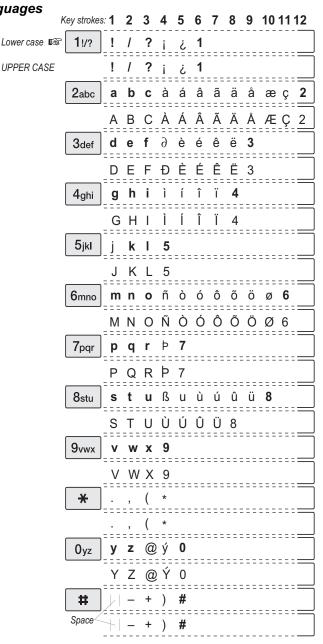

# Appendix F - Character map cont'd

# Cyrillic

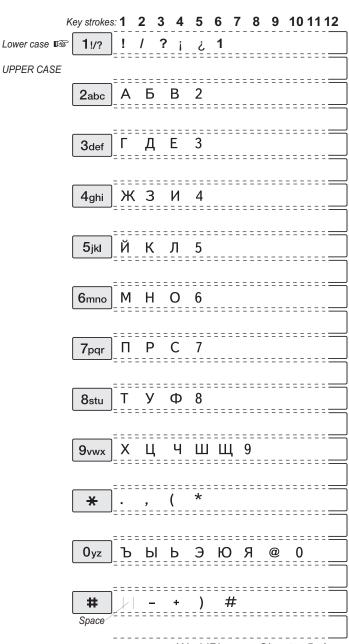

### Appendix G - List of terms

AOR-E Atlantic Ocean Region East, see map in appendix H.

AOR-W Atlantic Ocean Region West, see map in appendix H.

**ARQ** automatic repeat request, protocol for error detection and automatic retransmission of defective blocks of data.

ASD asynchronous data transmission

**ASD function/service** the built-in capability of the WorldPhone for asynchronous data transmission

**AT command** used to control modem functions from the PC keyboard (ATtention).

**AT modem** the built-in modem of the WorldPhone that performs the modulation and demodulation required for data communication.

**Azimuth** horizontal direction angle between north and, e.g. the direction to the satellite.

Bit rate the number of bits transmitted per second (bps).

**Bps** Bits per second

**CHV2** higher access level on the SIM card, corresponding to WorldPhone "owner" level.

**DC** Direct Current

**DCE** data circuit terminal equipment

**Deg** degrees

DTE data terminal equipment

**DTMF** Dual-Tone Multifrequency Dialing, pulsing in which each digit is represented by a specific pair of audio frequencies (one tone below 1000 Hz and another above 1200 Hz).

**Elevation** vertical angle to the satellite, e.g. the height of the satellite above the horizon.

FWD ID forward Id, telephone network identity

**IMN** Inmarsat Mobile Number, a unique 9-digit number which identifies each port of the WorldPhone.

Inmarsat International Maritime Satellite Organisation.

IOR Indian Ocean Region, see map in appendix H.

**ISN** Inmarsat Serial Number, individual number assigned to each WorldPhone terminal.

ISP Inmarsat Service Provider

Kbps Kilobits per second

# Appendix G - List of terms cont'd

**LES** Land Earth Station, a station that interconnects fixed telecommunications networks with the Inmarsat system; may also be called a CES (Coast Earth Station) or a GES (Ground Earth Station).

**MES** Mobile Earth Station, a user terminal for an Inmarsat system; the WorldPhone terminal is an MES for the Inmarsat Mini-M system; MES may also be called SES (Ship Earth Station) or, if on aircraft, AES (Aeronautical Earth Station).

**NCS** Network Coordination Station, station that supervises all messages and signals sent in the Inmarsat system; one in each Ocean Region.

**NIMS** Nera Internet Messages Service, allows a message of maximum 1024 characters to be sent to the WorldPhone from a website, or to an e-mail address from the WorldPhone.

Non-ARQ non-automatic repeat request, see ARQ

**Ocean Region** the coverage area of an Inmarsat satellite within which the WorldPhone may communicate, see map in appendix H.

PABX private automatic branch exchange

**PCCA** Portable Computer & Communications Association Modem Standards Committee.

PIN Personal Identification Number

**POR** Pacific Ocean Region, see map in appendix H.

**PUK** Personal Unblocking Key, code that allows unblocking a SIM card.

**RF** Radio Frequency

RNR Receiver Not Ready data signal

RR Receiver Ready data signal

**S/A operator** StandAlone operator who maintains connectivity in the event of Network Coordinating Station failure.

SIM Subscriber Identity Module

SMS Short Message System

**Spot Beam** an Ocean Region is divided into sub-regions, each "spotlighted" by a beam from the region satellite.

**Terrestrial Network** a fixed telecommunications network, such as a telephone network or a data network, which connects to the Inmarsat system at an LES/NCS.

**TNID** Terrestrial Network Identification Digits

**UTC** Coordinated Universal Time, referenced to Greenwich Mean Time (GMT)

# Appendix H – System description

### Inmarsat Mini-M system

Inmarsat Mini-M is a satellite communications system that provides highly-reliable telephone, data and facsimile communication to and from mobile subscribers anywhere within the worldwide coverage area of the Inmarsat 3 Spot Beam system, *see map on next page*.

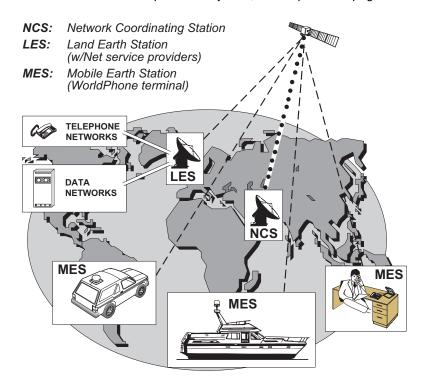

Figure 1 Overwiew of the Inmarsat Mini-M system.

# Appendix H - System description cont'd

### System satellites

The satellites are positioned in a geostationary orbit above the equator at approximately 35700 km altitude.

See figure.

In geostationary orbit, each satellite moves at the same rate as the earth, and so remains in the same relative position to the earth.

The satellites cover approximately 1/4 of the earth each, called Ocean Regions:

Atlantic Ocean Region (West)

Atlantic Ocean Region (East)

Atlantic Ocean Region (East)

**AOR-W** Atlantic Ocean West Region **AOR-E** Atlantic Ocean East Region

IOR Indian Ocean Region
POR Pacific Ocean Region

Figure 2 Satellite positions

The coverage area of the satellites for WorldPhone (Mini-M) is shown on the map below. Communication is possible in areas marked with grey.

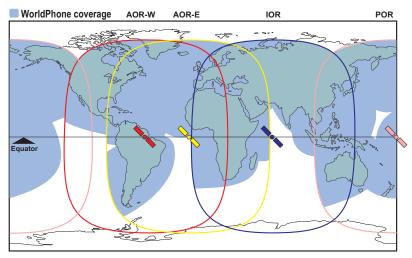

# Appendix H – System description cont'd

#### General

The WorldPhone terminal provides direct telephony, telefax, NIMS and data connection to international public networks via the Inmarsat 3 Spot Beam satellite system.

The WorldPhone terminal consists of:

- Telephone Unit (TPU).
- Universal AC adapter (WorldPhone Portable only).
- · Antenna Unit (AU) including RF transceiver.
- Power Supply (WorldPhone Marine and Voyager only).

The operating functions are conducted on the telephone panel.

Only a single coax cable links the Telephone Unit and the Antenna.

### Net service provider

The Net service provider issues your user licence and an IMN (Inmarsat Mobile Number) phone number. It is also responsible for the billing of calls (charges).

To make an outgoing call, you use a standard international telephone number with the 00 prefix. The WorldPhone terminal receives incoming calls via the IMN phone number.

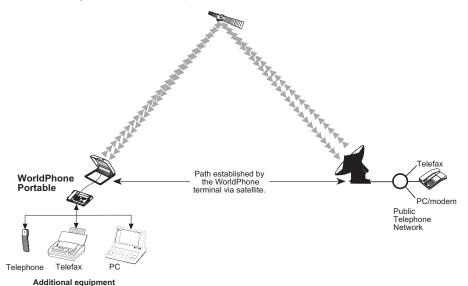

Figure 3 Communication path.

### Appendix H - System description cont'd

#### Calls from Mobiles

To make an outgoing call, you use a standard international telephone number with the 00 prefix. The mobile automatically includes information to identify the MES and the particular port that originates the call.

The WorldPhone has four ports: the basic Telephone Unit w/handset, and three connectors that are configured for telephone, data and telefax.

The LES uses the end terminal identifying information (OI) for billing purposes.

The mobile transmits the dialing information on a channel specially assigned by the NCS, to the LES, which also has been instructed to tune to the same channel. LES routes the call over the public telecommunications networks to the intended destination. When the called party responds, the call proceeds.

#### Calls to Mobiles

The WorldPhone terminal receives incoming calls via the IMN phone numbers. IMN numbers are assigned to the following ports:

- Basic Telephone Unit (handset)
- Telephone (TEL port)
- Telefax service (FAX port)
- Data service (DATA port)
- NIMS service

Calls are made as ordinary international (Satellite) calls where each Ocean Region has an international country code. If an area is covered by more than one satellite, it is necessary that the caller knows which satellite (Ocean Region) the mobile is tuned to, or if not known try the other satellite(s).

The international codes to the four Ocean Regions are as follows:

Atlantic Ocean East Region: 871
Pacific Ocean Region: 872
Indian Ocean Region: 873
Atlantic Ocean West Region: 874

Note! Some Net service providers support the common Ocean Region access no. **870**, which connects the call to the dialed WorldPhone regardless of the Ocean Region the user currently communicates through.

#### Services

- Telephone calls basic telephony services.
- Telefax CCITT Group 3 facsimile services, 2.4 kbps.
- Data communication Hayes compatible 2.4 kbps data service.
- Mail service NIMS

# **Appendix I – Troubleshooting**

### 1. The WorldPhone display does not light up:

### Portable/Provident:

- Is the Telephone Unit turned on?
   Press the ON/OFF key for 2 seconds.
- Does the battery need recharging? If needed, connect the universal adapter for powering/charging.
- Is the battery inserted properly, or contacts dirty or damaged?
   Check the battery (accessible underneath the telephone unit).

### Marine/Voyager:

- Is the Power Supply turned on?
- Is the Telephone Unit turned on? Press the ON/OFF key for 2 seconds.
- · Is the Power Supply properly connected?

### 2. The access PIN code appears to be invalid:

 The code may have been changed. The access Phone PIN is reset to default by logging in as owner:

\* + owner's password

Note! The SIM card can only be unblocked using a PUK code (Pin Unblock Key). Contact the agent.

### 3. The WorldPhone cannot find the satellite:

- Check for correct position of the antenna. Check that no obstacles block the free sight to the satellite.
   Be aware that a window glass may reduce the signal level significantly. The signal strength indicator should preferably exceed 415.
- · Check that the coax cable is connected properly.
- · If accessible, try another antenna unit.
- The warning "Not available" appears in the display.
   To restore communication with the satellite,
   see chapter 2. Operation: Advanced functions: Information available: Oscillator compensation.

# **4.** The WorldPhone functions abnormally:

- Turn off power and disconnect power cable/battery.
- Connect power cable/battery, and switch on again.

# Appendix I - Troubleshooting cont'd

### 5. Unsuccessful call attempt:

- The called party is busy ("Subscriber busy" appears on the display).
- Call the Net service provider. If unsuccessful, wait for some time and try again.
- The WorldPhone is not properly commissioned. Check with the Net service provider.

#### 6. Problems with telefax:

- Remember to press "#" as last digit before starting transmission.
- Verify that the service is commissioned, see step 5.
- Connect an external standard telephone to the FAX port and verify that you have a dial tone.
- Be aware of system transmission delays. The OFF-HOOK time should therefore be as long as possible (e.g. 2 minutes).
   When the fax machine is called, ringing time should be set to minimum (e.g. immediate answer).
- · Try a different fax machine.
- Check that the port is configured for telefax service (and not voice), see chapter 2. Operation: Advanced functions: Configuration.

### 7. Problems with data communication:

- Verify correct bit rate on PC and telephone unit, see chapter 2. Operation: Data/printer port setup.
- Try to connect to the server through a terminal emulator.
- Check the PC program settings, and if necessary extend the timeout intervals.
- · Contact the PC applications vendor for help.

| A                                                                                                    | fax 2.10, 3.2                                                   |
|----------------------------------------------------------------------------------------------------|-----------------------------------------------------------------|
| Above Deck Equipment 1.12, 1.13                                                                               | from telephone 2.8                                              |
| Access                                                                                                    | from/to mobiles H-4                                             |
| code 2.44                                                                                                    | making a call 2.2                                               |
| control 2.49, 2.50                                                                                            | receiving 2.10, 2.11, 2.12 service address codes A-5            |
| level 2.13, 2.20                                                                                              | to WorldPhone 2.3                                               |
| Adapter 1.6, 2.26, C-1                                                                                        | voice 2.2                                                       |
| ADE                                                                                                    | Calls                                                           |
| Above Deck Equipment 1.12, 1.13                                                                               | service 2.9                                                     |
| Advanced functions 2.13, 2.43                                                                                 | Case lock 1.6                                                   |
| Aero functions E-2                                                                                            | Character map F-1, F-2                                          |
| configure landing speed E-2                                                                                   | Charge tone 2.58                                                |
| magnetometer calibration E-2                                                                                  | Charger C-2                                                     |
| satellite locations E-2                                                                                       | Charging C-1, C-2                                               |
| Allowed SIM 2.49                                                                                              | CHV2 2.13, 2.20, G-1                                            |
| Answer call 2.10, 2.11, 2.12                                                                                  | Clear 2.3                                                       |
| Antenna 1.6, 1.10                                                                                             | Coax cable 1.6, B-2, B-3, B-9, B-10, B-16                       |
| coax cable 1.6                                                                                                | Compass 1.6                                                     |
| connector 1.6                                                                                                 | Compass safe distance B-1                                       |
| Antenna Unit                                                                                                  | Configuration 2.43, 2.53                                        |
| location B-1                                                                                                  | Connecting up                                                   |
| Marine <i>B-1</i> , <i>B-16</i><br>mounting <i>B-4</i> , <i>B-6</i> , <i>B-11</i> , <i>B-12</i> , <i>B-13</i> | Marine Antenna B-3                                              |
| Voyager <i>B-9</i>                                                                                            | optional equipment B-21, B-22                                   |
| Apnd 2.15, 2.16                                                                                               | Voyager Antenna B-10                                            |
| Arrow keys 1.6                                                                                                | Connector panel 1.6                                             |
| AT commands D-1                                                                                               | Country codes A 1 H 4                                           |
| AT modem 2.24                                                                                                 | Country codes A-1, H-4                                          |
| Azimuth G-1                                                                                                   | n                                                               |
|                                                                                                    | D                                                               |
| В                                                                                                    | Data 1.5                                                        |
| Bag w/antenna cable 1.6                                                                                       | bits 2.23                                                       |
| Battery 1.7                                                                                                   | networks 1.1                                                    |
| charging C-1, C-2                                                                                             | service 2.10, 4.3                                               |
| indicator 1.7                                                                                                 | DATA connector 1.6, 4.1                                         |
| pack 2.26, C-2, C-3                                                                                           | Data/printer port setup 2.13, 2.23                              |
| replacement C-2, C-3                                                                                          | Date and time 2.28                                              |
| Baud rate 2.23, 4.2                                                                                           | Default Net service provider 2.13, 2.19 Del 2.2                 |
| BDE                                                                                                    | Diagnostics 2.55                                                |
| Below Deck Equipment 1.12, 1.13                                                                               | Dimensions <i>B-8</i> , <i>B-14</i> , <i>B-15</i> , <i>B-20</i> |
| Bit rate 2.23, 4.1                                                                                            | Display 1.6                                                     |
| Book 2.3, 2.13                                                                                                | contrast 2.27                                                   |
| Brightness 2.27                                                                                               | DTE interface D-17, D-18                                        |
| Buying more time 2.38                                                                                         | DTMF telephone                                                  |
| _                                                                                                    | call from 2.8                                                   |
| C                                                                                                    |                                                                 |
| Cable                                                                                                    | E                                                               |
| coax 1.6                                                                                                    | Editing ontry in phone book 2.17                                |
| Call 2.15, 2.16                                                                                               | Editing entry in phone book 2.17 Elevation G-1                  |
| charge 2.33                                                                                                   | Eng(lish)-key 2.31                                              |
| country codes A-2                                                                                             | Equipment 1.1                                                   |
| data 2.10, D-1                                                                                                | Erase 2.15                                                      |
| explanation A-1                                                                                               | Escape 2.2                                                      |

# Index

| Facsimile 1.1 Fax call 2.10 FAX connector 1.6, 3.1 Flat antenna 1.6 Forward ID 2.59 Function keys 1.6 Functions 2.13                                                                                                    | Letters 2.1<br>Level<br>CHV2 2.20, G-1<br>owner 2.22<br>user 2.13, 2.20<br>Lock 2.18, 2.29<br>Loudspeaker 1.6<br>Lowercase 2.48, 2.61                                                                                                    |
|----------------------------------------------------------------------------------------------------|----------------------------------------------------------------------------------------------------|
| overview 2.14<br>FWD 2.60, G-1                                                                                                    | M                                                                                                    |
| <b>G</b> Geostationary orbit H-2                                                                                                    | Mail 1.4, 2.11 Mailbox access numbers 2.32 Making a call 2.2 Menu 2.3, 2.13 MES                                                                                                    |
| H Handset 1.6 Handsfree 2.2, 2.3 Help 2.1 HELP key 1.6, 2.1 Hot dial 2.25                                                                                                    | description G-2 Mobile Earth Station G-2 Mobile-to-LES Call H-4 Modem 4.1 Mounting Antenna Unit B-4, B-6, B-11, B-12, B-13 Power Supply B-5, B-7, B-14                                                                                                    |
| 1                                                                                                    | Mute 1.11, 1.14                                                                                                    |
| IMN Inmarsat Mobile Number 2.59, G-1 In box 2.11 Incoming call 2.10 Information available 2.59, 2.60 Inmarsat G-1 Mini-M system H-1 Installation Marine Antenna B-1, B-16 Voyager Antenna B-9 Interference B-2 Internal battery 1.7, C-1, C-2, C-3 International codes A-2, H-4 dial-up telephone 1.1 Internet message 2.11 ISN G-1  K Key lock 2.18, 2.29 Keypad 1.6 | Net service provider 1.4, 2.5, 2.19, 2.52, 2.54, 2.56, H-3  Network 1.1 Network status 2.60 NIMS 1.4, 2.11 mail service 1.4 Numbers. See IMN numbers  O  Ocean Region 2.19, 2.52 codes H-4 ON/OFF key 1.6 Oscillator compensation 2.60 Out box 2.6 Owner access 2.13 level 2.20 level password 2.22 setting level 2.22 |
| L Land Earth Station, LES description G-2 Language 2.30 reset 2.31 setup 2.30 Last number list 1.4, 2.15 redialing 2.13, 2.15                                                                                                    | Paid functions 2.61 Parity 2.23 Password 2.21, 2.22 PCCA D-9, G-2 Phone name setup 2.61 setup 2.13, 2.26                                                                                                    |

# Index

| Phone book 1.4, 2.16, 2.17 new entry 2.16 PIN code 1.4, 2.1, 2.20 Port configuration 2.53 Power conservation 2.55 reduction 2.55 Supply B-2, B-9 Precharge 2.37 on SIM card 2.42 Printer 2.23                                                                                                    | Spot beam term G-2 Stand Alone operator 2.56, G-2 Stop bit 2.23 STU E-1 System description H-1 information 2.55, 2.59, 2.60 satellites H-2                                                                                                    |
|----------------------------------------------------------------------------------------------------|----------------------------------------------------------------------------------------------------|
| Radiation precautions B-1 Receiving a call 2.10 Redialing 2.15 Reply 2.12 Restricted dialing 2.44 SIM 2.49 RF transceiver 1.6 Ringing volume 2.27  S Satellite altitude H-2 coverage H-2 find 2.13 geostationary positions H-2 Ocean Region 2.19 positions H-2 setup 2.52 Secure voice E-1, F-1 Seek 2.13 Sending NIMS message 2.6 Service address codes A-5 calls 2.9 Services list of H-4 Set diagnostics 2.55 Setting date and time 2.28, 2.29, 2.32 key lock 2.29 Short number 2.16 SIM card 1.4, 1.6, 1.9, 2.44, 2.56 | TEL 1.6 Telefax service 2.10, 3.1 Telephone handset 1.6 keypad 1.6 lock 1.6 unit B-2, B-9 Terms list of G-1 Terrestrial network 2.5, 2.9, 2.52 Text message 1.4, 2.11 Time 2.28. See also Date and time TNID G-2 Traffic log 2.34 Transceiver 1.6, 1.12, 1.13 Transmission rate data 1.5, 4.1 telefax 1.5, 3.1  U Universal AC adapter 1.6 Uppercase 2.48, 2.61 User access 2.13 level 2.20  V Volume 2.2, 2.3, 2.27  W WorldPhone Voyager 1.16 |
| restrictions 2.49, 2.51                                                                                                    |                                                                                                    |

### LIMITED WARRANTY

This product is a radio transmitting and receiving device. It is the responsibility of the user to insure that they are meeting all local regulatory requirements which vary from country to country.

#### 1. MAGELLAN SYSTEMS CORPORATION LIMITED WARRANTY

Magellan Systems Corporation warrants this product and accessories to be free of defects in material and workmanship for a period of one year from the date of original purchase. This warranty applies only to the original purchaser of this product.

In the event of a defect, Magellan Systems Corporation will, at its option, repair or replace the product with no charge to the purchaser for parts or labor. The repaired or replaced product will be warranted for ninety (90) days from the date of return shipment, or for the balance of the original warranty, whichever is longer.

#### 2. PURCHASER'S REMEDY

Purchaser's Exclusive Remedy under this warranty or any implied warranty shall be limited to the repair or replacement, at Magellan Systems Corporation's option, of any defective part of the product or accessories which are covered by this warranty. Repairs under this warranty shall only be made at an authorized Magellan Service Center.

#### 3. PURCHASER'S DUTIES

To obtain warranty service, the purchaser must return the product or accessories postpaid, with proof of the date of original purchase, nature of defect, and purchaser's return address to Magellan Authorized Service Centers.

Magellan Systems Corporation will not be responsible for losses or damage to the product incurred while the product is in transit or is being shipped for repair. Insurance is recommended.

#### 4. LIMITATION OF IMPLIED WARRANTIES

Except as set forth in item 1 above, all other expressed or implied warranties, including those of fitness for any particular purpose and merchantability, are hereby disclaimed.

Some states do not allow limitations on warranties, so the above limitation may not apply.

#### 5 FXCLUSIONS

This warranty does not cover the following:

Installation

■ Batteries

■ Finishes

- Defects resulting from installation
- Any damage, loss, liability or expense resulting from unavailability, delay, interruption, disruption or degradation of the communication service.
- Any damage due to shipping, misuse, negligence, tampering or improper use.
- Servicing performed or attempted by anyone other than an Authorized Magellan Service Center representative.

Opening of this product by anyone other than an Authorized Magellan Service Center representative will void this warranty.

#### 6. EXCLUSION OF INCIDENTAL OR CONSEQUENTIAL DAMAGES

Magellan Systems Corporation shall not be liable to purchaser or any other person for any incidental, special, indirect, or consequential damages whatsoever, including but not limited to lost profits, damages resulting from delay or loss of use, loss or damages arising out of the use or inability to use this product, or breach of this warranty even though caused by negligence or other fault. In no event will Magellan Systems Corporation be responsible for such damages, even if Magellan Systems Corporation has been advised of the possibility of such damages.

Some states do not allow the exclusion or limitation of incidental or consequential damages, so the above limitation or exclusion may not apply to you.

### 7. MERGER

This written warranty is the complete, final, and exclusive agreement between Magellan Systems Corporation and the purchaser with respect to the quality of performance of all the goods and any and all warranties and representations. This warranty sets forth all of Magellan Systems Corporation's responsibilities regarding this product.

This warranty gives you specific legal rights and you may also have other rights which vary from state to state.

### 8. FOR PURCHASERS OUTSIDE OF THE UNITED STATES

This warranty gives you specific rights. You may have other rights which vary from province to province and certain limitations contained in this limited warranty may not apply to you.

If you purchased this product outside of the United States, this limited warranty is governed by the laws of the State of California and shall benefit Magellan Systems Corporation, its successors, and assigns.

For further information concerning this limited warranty, please call or write: Magellan Systems Corporation, 960 Overland Court, San Dimas, California 91773, Phone: 909-394-5000 FAX: 909-394-7050

MAGELLAN SYSTEMS CORPORATION ASSUMES NO LIABILITY FOR ANY CRIMINAL/CIVIL PENALTIES RESULTING FROM ILLEGAL USE OF THIS GLOBAL SATELLITE TELEPHONE.

148 x 195 mm

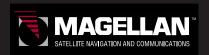

960 Overland Court San Dimas, CA 91773 Phone (909) 394-5000, Fax (909) 394-7050

P/N# 22-80048-000

Doc. No. QLZB911084-3 Rev. B Copytema 05/99

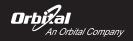